Universidad Autónoma Metropolitana Unidad Azcapotzalco División de Ciencias Básicas e Ingeniaría Licenciatura en Ingeniaría en Computación

Estudio experimental de la tolerancia al ruido de imágenes procesadas con la transformada wavelet redundante con árbol dual

Cordero Pérez Oscar 206205422

Asesor: Oscar Herrera Alcántara, Profesor Asociado. Departamento de Sistemas

# Índice

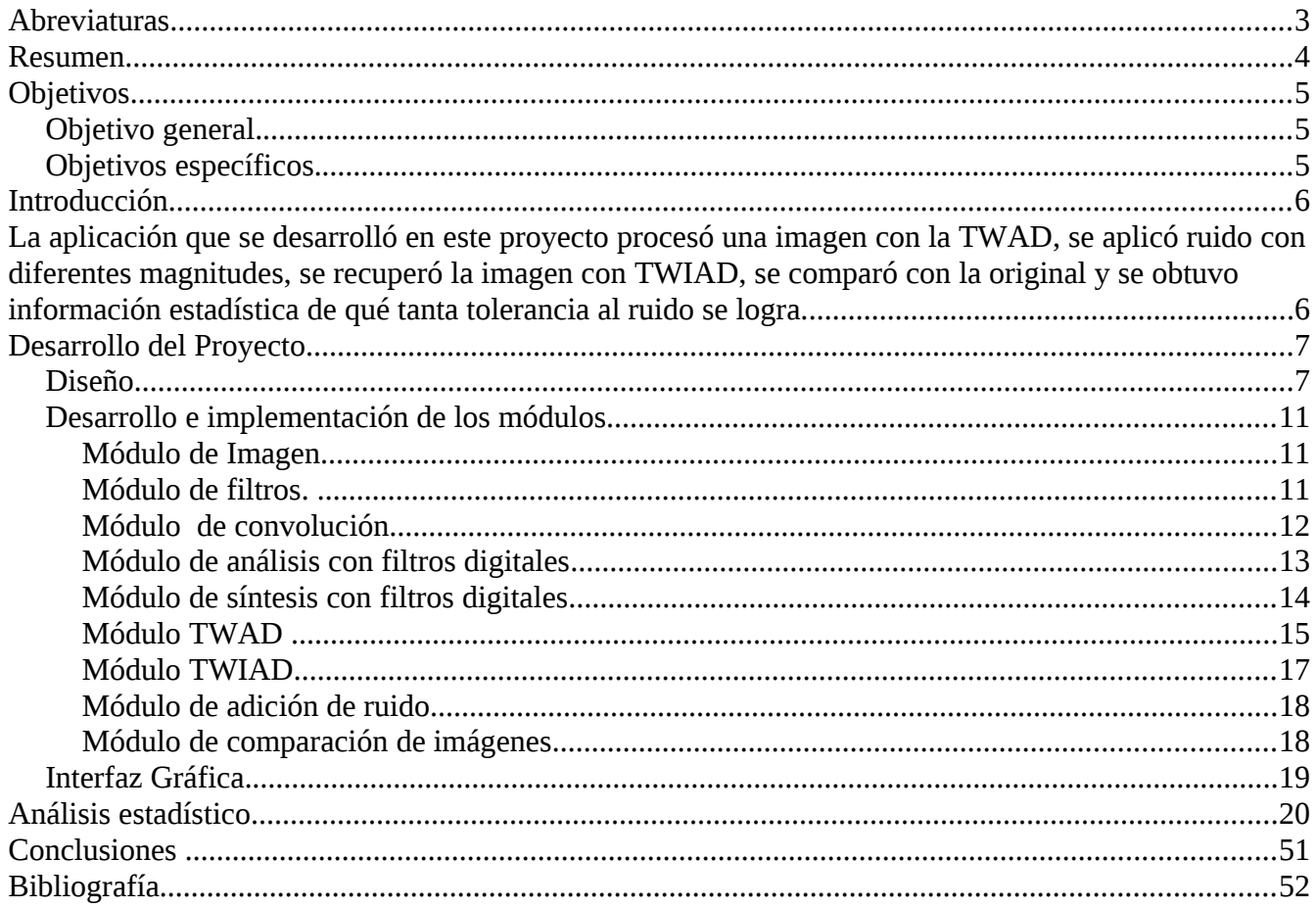

## **Abreviaturas.**

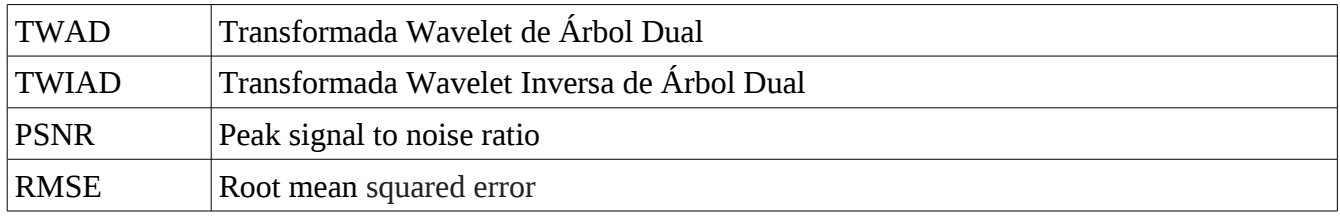

## **Resumen.**

En el presente trabajo se realizó un estudio experimental de la tolerancia al ruido lograda con la Transformada wavelet redundante con árbol dual. Para ello se realizó la aplicación software en Java de la TWAD y su inversa TWIAD. Como referencia se tomó un algoritmo implementado en Matlab.

El estudio experimental consistió en procesar imágenes en formato PGM,(escala de grises) de tamaño 512x512 píxeles, con la TWAD. Como resultado de la TWAD se obtuvieron señales las cuales se le añadió ruido a diferentes magnitudes y con ayuda de la TWIAD se recuperó la señal. Una vez obteniendo la señal recuperada se comparó con la original, con el fin de obtener información de que tanta tolerancia al ruido se logró.

La comparación de estas dos señales, la original y la recuperada, se realizó calculando el coeficiente de relación señal a ruido PSNR. Este cálculo se usó para diferentes imágenes y diferentes magnitudes de ruido y se almacenó en tablas y gráficas. Así se pudo comparar la tolerancia al ruido que se logra con la TWAD.

# **Objetivos**.

### Objetivo general.

Diseñar e implementar una aplicación para procesar imágenes con la Transformada Wavelet Redundante con Árbol Dual.

### Objetivos específicos.

- Implementar un módulo para calcular la transformada wavelet redundante con árbol dual y su inversa.
- Implementar un módulo con rutinas de convolución, submuestreo y sobremuestreo para procesamiento de imágenes.
- Implementar un módulo de análisis y síntesis de imágenes usando bancos de filtros digitales.
- Implementar un módulo para la adición de ruido en imágenes.
- Implementar un módulo para la comparación de imágenes.
- Realizar pruebas de tolerancia a ruido en imágenes procesadas con la transformada wavelet redundante con árbol dual.

## **Introducción**

En el mundo actual hay varios métodos para comprimir de datos y almacenar la mayor información en el menor espacio posible, incluso hay métodos utilizando Transformadas Wavelet, pero la mayoría con mucha pérdida de información, ahora ¿Qué pasaría si se enviaran estos datos comprimidos en un ambiente muy ruidoso o se perdiera parte de la información de estos datos?

En todo proceso de comunicación existe la posibilidad de que se introduzca ruido a la señal transmitida. Un método para corregir errores consiste en incluir bits adicionales denominados "bits de redundancia". Una de las propiedades que tiene la TWAD es que genera coeficientes con información redundante, que la hace tolerante a ruido, por lo que es de gran ayuda en aplicaciones como el almacenamiento de datos o la transmisión de datos en ambientes ruidosos.

La TWAD permite hacer más tolerante al ruido una señal transmitida ya que incluye información redundante en el proceso de transformación, que permite recuperar la señal original o al menos con error mínimo.

La aplicación que se desarrolló en este proyecto procesó una imagen con la TWAD, se aplicó ruido con diferentes magnitudes, se recuperó la imagen con TWIAD, se comparó con la original y se obtuvo información estadística de qué tanta tolerancia al ruido se logra.

## **Desarrollo del Proyecto.**

### Diseño

El estudio experimental consistió en aplicar la TWAD a una imagen, como resultado nos da otra señal del doble de tamaño que la original, a esta señal procesada se le añade ruido a diferentes magnitudes, con ayuda de la TWIAD se recupera la imagen original y por último compararla con la imagen original, esto para diferentes imágenes, y elaborar tablas y gráficas, con la finalidad de obtener información de que tanta tolerancia al ruido se logra aplicando la TWAD en una imagen.

Así el diseño de la aplicación consistió en la construcción de varios módulos que se encargan de todo este proceso.

Se procesa una imagen con el módulo de la TWAD, en otro modulo se añade ruido a la imagen procesada, otro modulo encargado de calcular la TWIAD para obtener la imagen original, y otro modulo más para comparar las dos imágenes, Figura 1.

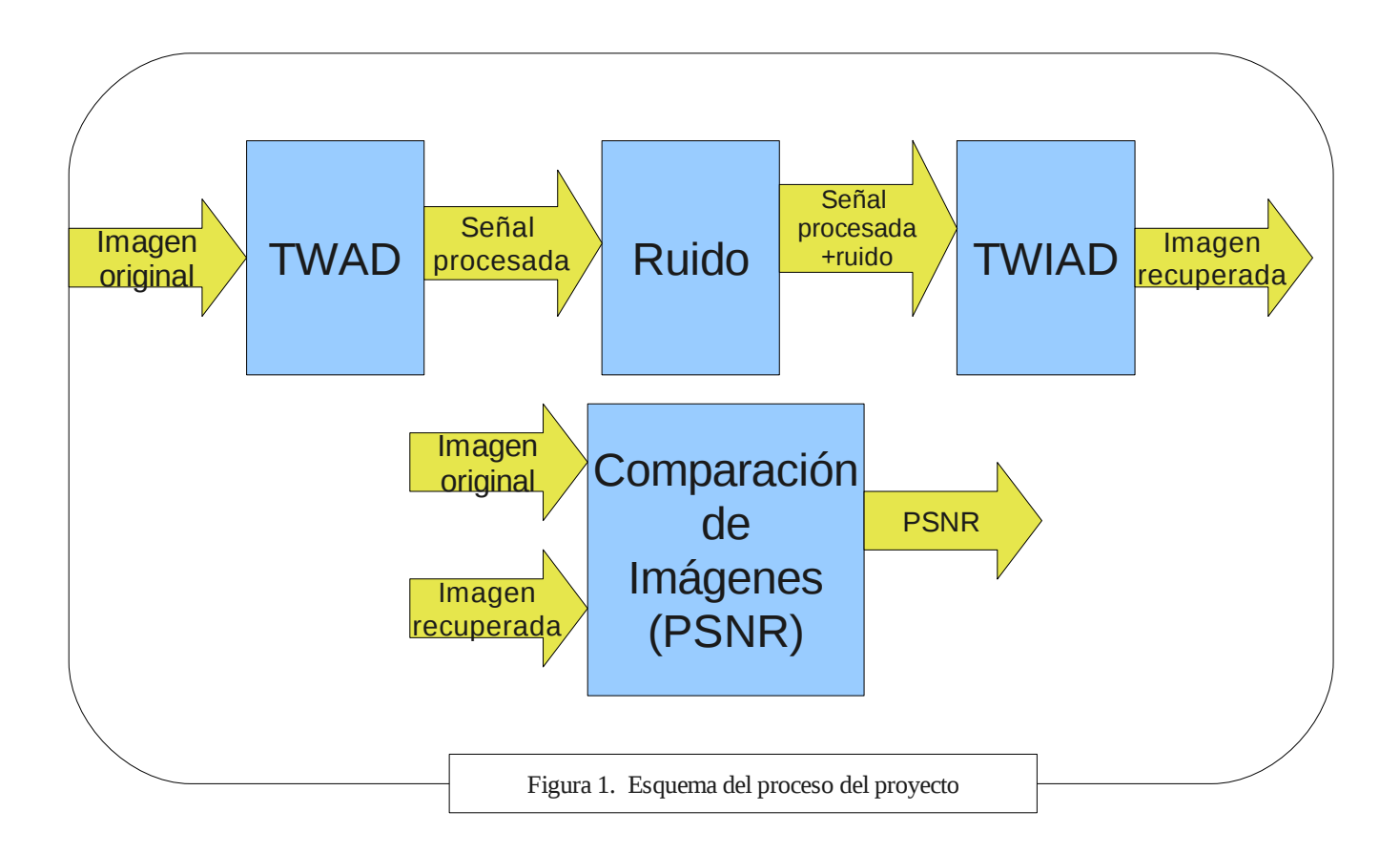

Para el cálculo la TWAD se necesita un análisis con filtros digitales por lo que se creó un módulo para ello, para recuperar la imagen con la TWIAD se necesita de un modulo de síntesis con filtros digitales, así es que también se creó.

El análisis con filtros digitales se emplea en la TWAD que descompone una señal en subbandas y la síntesis con filtros digitales se emplea en la TWIAD para la reconstrucción de una señal.

Para los módulos de análisis y síntesis con filtros, se creó un modulo compartido que realiza las operaciones de submuestreo, convolución y sobremuestreo de una señal, Figura 2. Este módulo es utilizado por los módulos de análisis y síntesis, y dependiendo que módulo lo usa arrojará resultados diferentes.

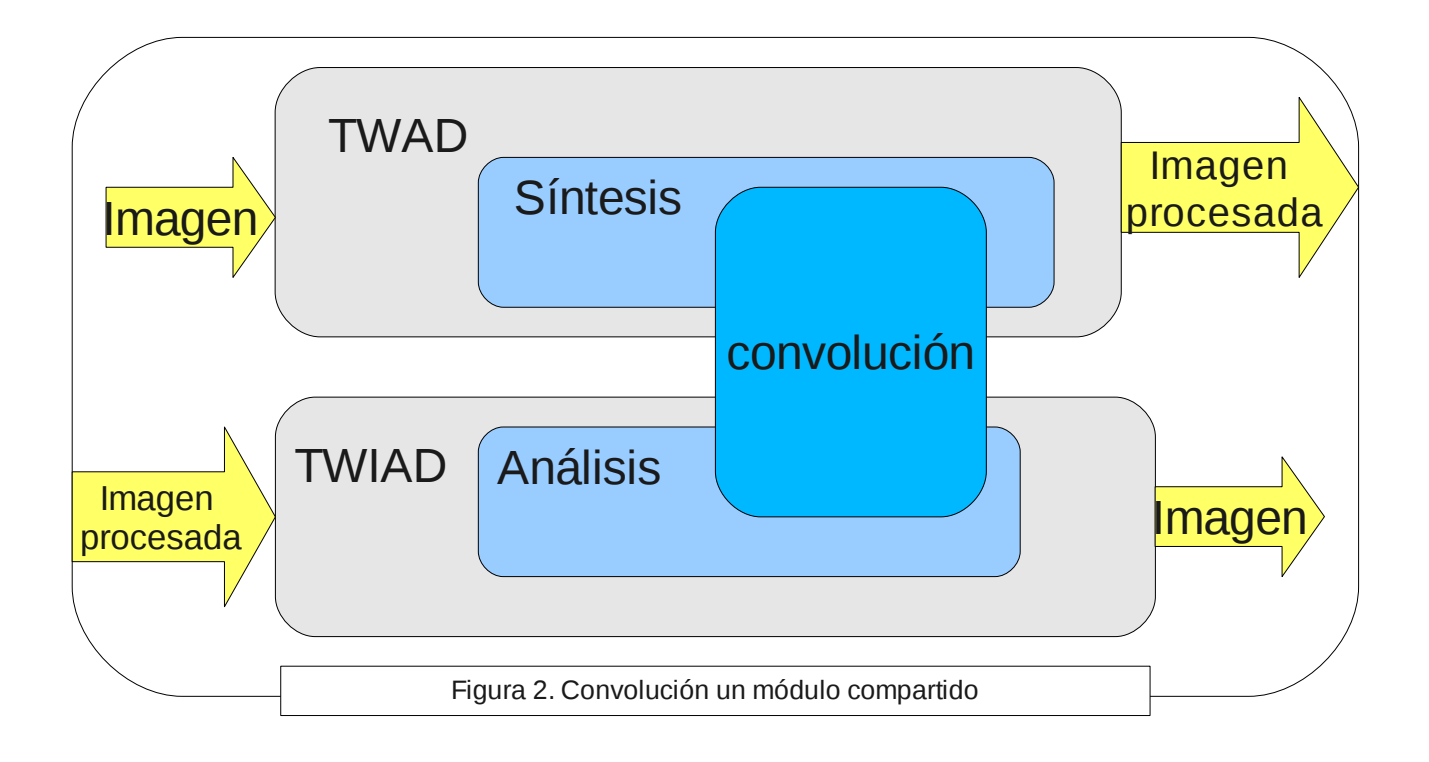

El análisis con filtros digitales necesita de las operaciones de convolución y de sobremuestreo, y para el modulo de síntesis necesita de las operaciones de convolución y submuestreo, Figura 3, por ello se colocaron estas tres operaciones en un modulo compartido con el de análisis y el de síntesis.

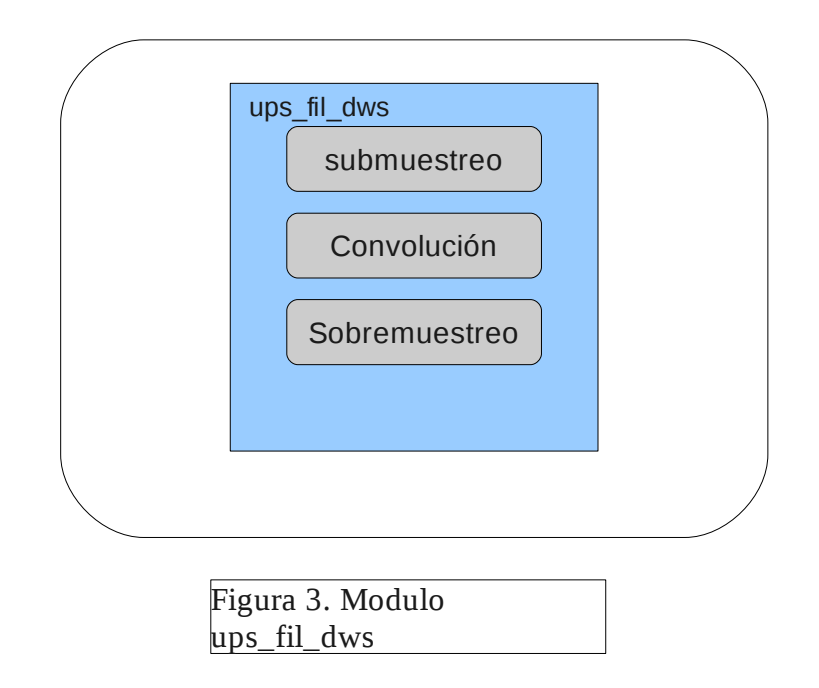

Para los cálculos de la TWAD y TWIAD es necesario utilizar un banco filtros digitales, estos se almacenaron en un módulo, en el cual contiene los filtros digitales duales de construcción y reconstrucción perfecta.

Para añadir el ruido se creó otro módulo, el cual se encarga de añadir ruido a diferentes magnitudes a la imagen procesada con la TWAD, este ruido corresponde a una distribución Gaussiana, Figura 4.

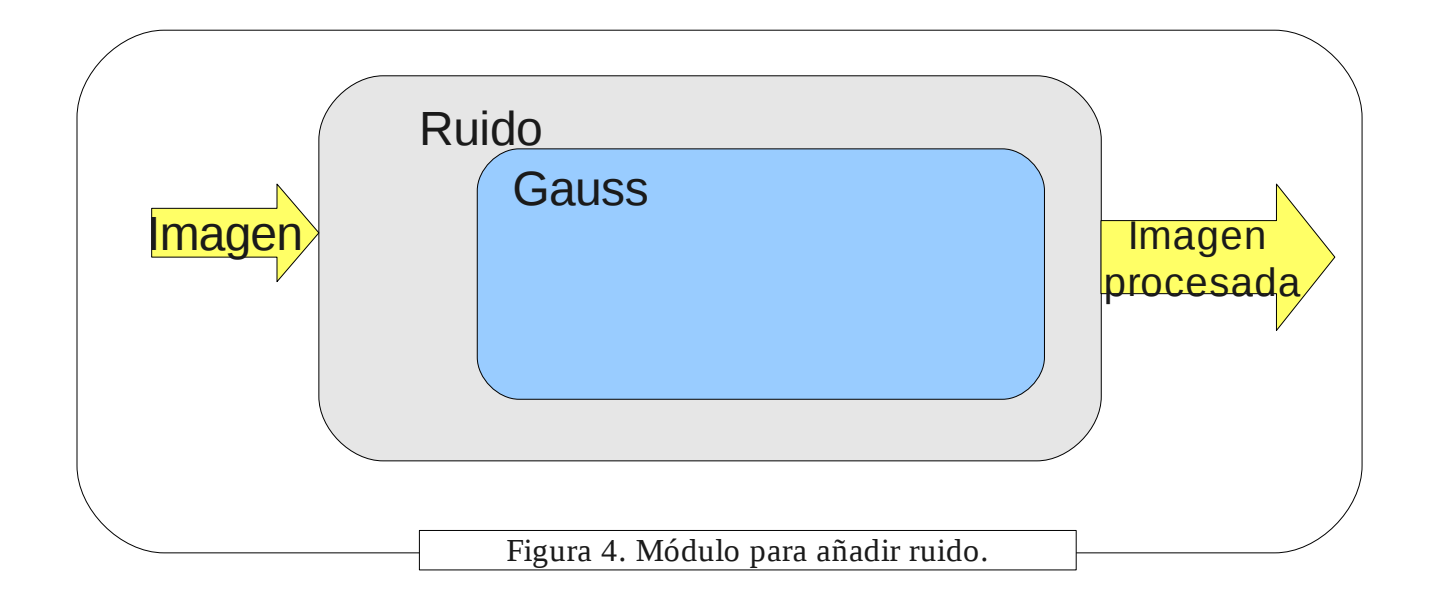

Para comparar las imágenes se creo otro modulo, el cual se encarga de comparar la imagen original con la imagen obtenida de la TWIAD. El módulo de comparación de imágenes obtendrá el coeficiente de relación señal a ruido (PNSR) de las imágenes.

Para el análisis estadístico únicamente se recopila la información obtenida de la comparación de la imagen original y la recuperada, con diferentes magnitudes de ruido, esta información es almacenada en tablas y gráficas

### **Desarrollo e implementación de los módulos.**

#### *Módulo de Imagen*

Abre una imagen en formato PGM(escala de grises) de tamaño 512x512 y regresa un vector donde están almacenados los valores de cada píxel de la imagen. También realiza otras funciones como imprimir una imagen en pantalla, entre otras.

#### *Módulo de filtros.*

Para realizar los cálculos es necesario de un banco de filtros digitales, el cual tiene los filtros digitales de construcción, y de reconstrucción. Los filtros digitales utilizados son los propuestos por Selesnick<sup>[1](#page-10-0)</sup> [1]. Algunos de los filtros utilizados son:

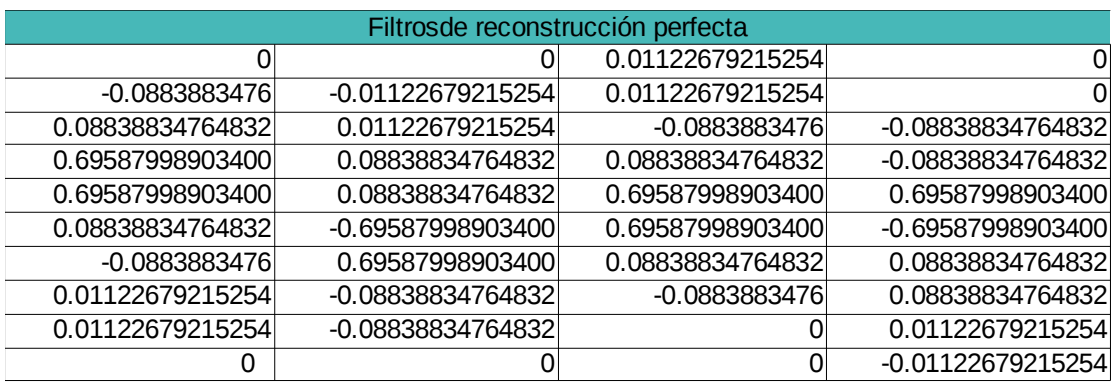

| Filtros duales de reconstrucción perfecta |                     |                     |                     |  |  |
|-------------------------------------------|---------------------|---------------------|---------------------|--|--|
| 0.03516384000000                          |                     | $-0.03516384000000$ |                     |  |  |
|                                           |                     |                     | 0                   |  |  |
| $-0.08832942000000$                       | $-0.11430184000000$ | 0.08832942000000    | $-0.11430184000000$ |  |  |
| 0.23389032000000                          |                     | 0.23389032000000    |                     |  |  |
| 0.76027237000000                          | 0.58751830000000    | $-0.76027237000000$ | 0.58751830000000    |  |  |
| 0.58751830000000                          | $-0.76027237000000$ | 0.58751830000000    | 0.76027237000000    |  |  |
|                                           | 0.23389032000000    |                     | 0.23389032000000    |  |  |
| $-0.11430184000000$                       | 0.08832942000000    | $-0.11430184000000$ | $-0.08832942000000$ |  |  |
|                                           |                     |                     |                     |  |  |
|                                           | $-0.03516384000000$ |                     | 0.03516384000000    |  |  |

<span id="page-10-0"></span><sup>1</sup> Ivan Selesnick, profesor asociado de la Polytechnic University, sus áreas de investigación son el procesamiento de señales digitales y el procesamiento de imágenes y vídeo con wavelets

#### *Módulo de convolución.*

Este módulo realiza los cálculos de convolución, submuestreo y sobremuestreo sobre una señal.

Recibe dos vectores uno tamaño N, a este vector es a quien se le van a realizar los cálculos, y otro vector donde están almacenados los filtros digitales de tamaño M. También recibe un número entero para saber si se trata de análisis o síntesis.

Regresa un vector de tamaño:

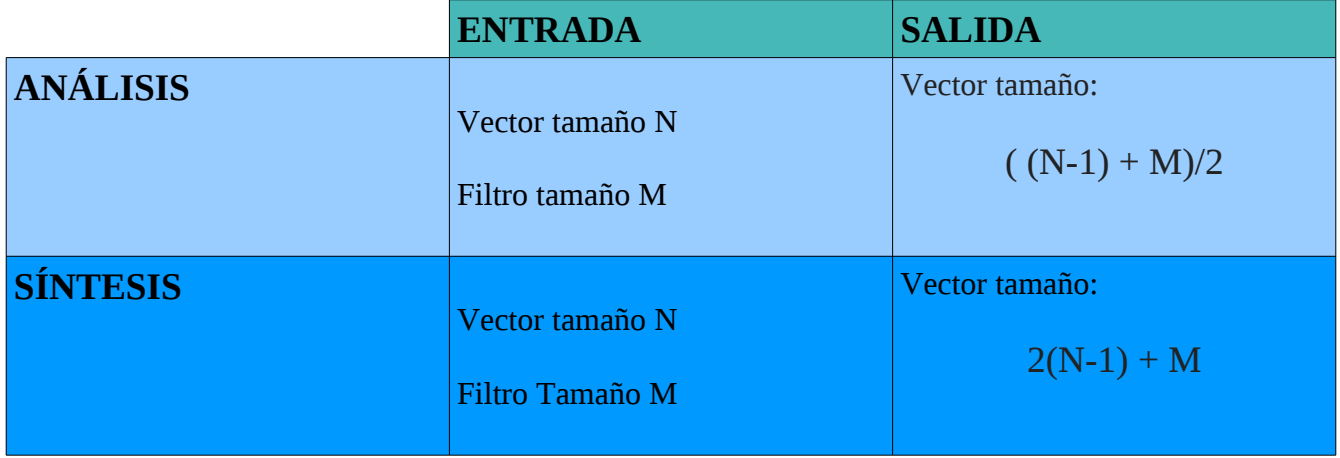

Esta función es llamada de la siguiente manera:

Analisis:

Señal'=UpFlDw(filtro, señal, 1);

Sintesis:

Señal'=UpFlDw(filtro, señal, 2);

### *Módulo de análisis con filtros digitales*

Este módulo se encarga de dividir una señal en dos sub-bandas de frecuencia, pasa-altas y pasa-bajas.

Recibe un vector de tamaño N y una matriz  $Q_{[i][j]}$ , donde i es el tamaño del filtro, y j = 2, Q contiene dos filtros digitales.

Parte se los cálculos realizados en este módulo los obtiene del módulo ups\_fil\_dws el cual le envía el vector N y un filtro digital Q<sub>[i][0]</sub> para obtener pasa-altas, y parea obtener pasa-bajas le envía el vector N y el otro filtro digital  $Q_{[i][1]}$ .

Este módulo regresa una matriz  $R_{[N/2][2]}$ , en donde  $R_{[N/2][0]}$  están almacenados el pasa-altas y el pasabajas en R<sub>[N/2][1]</sub>. Este módulo se encarga de dividir la señal en dos.

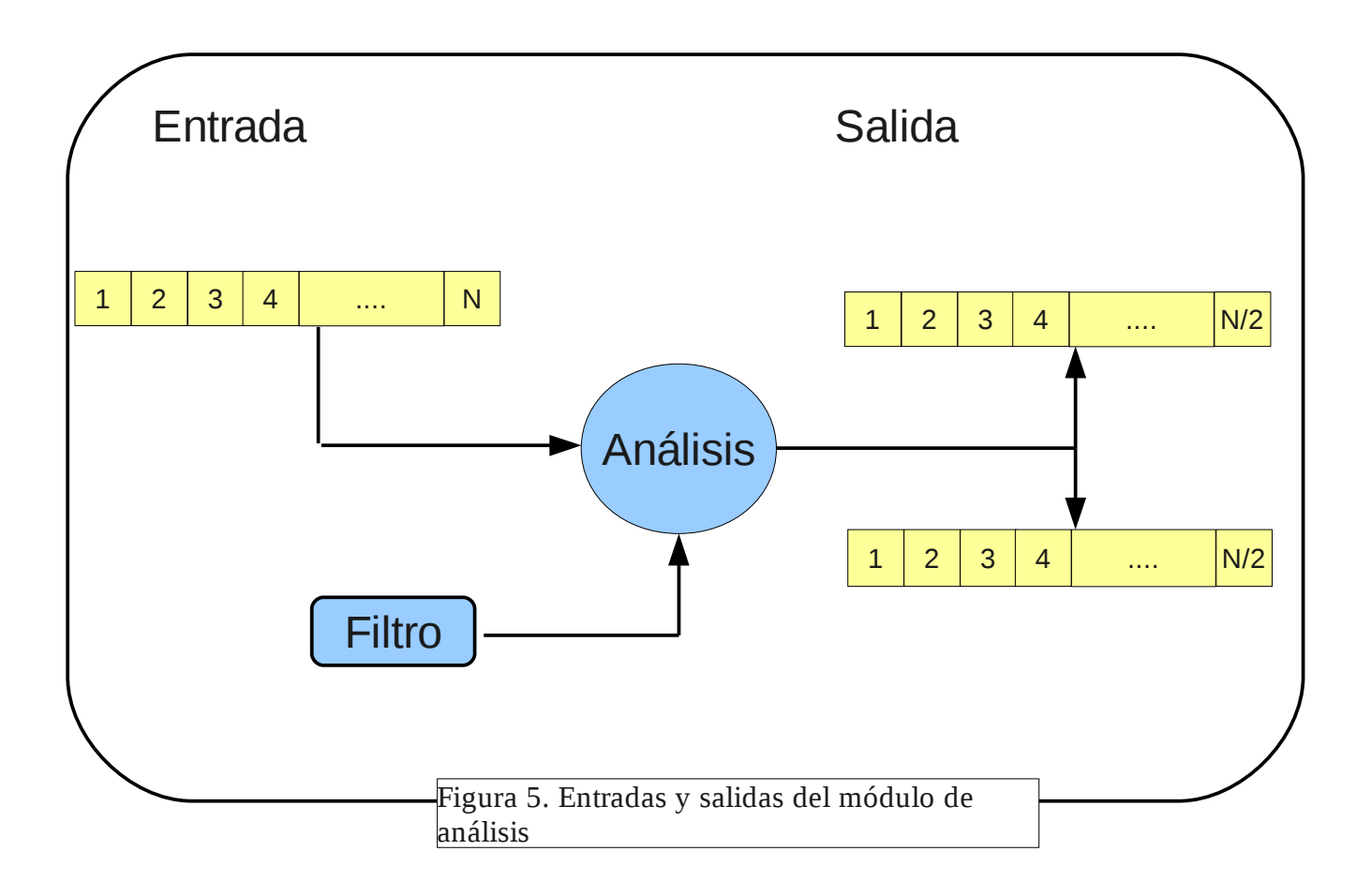

### *Módulo de síntesis con filtros digitales*

Este módulo se encarga de reconstruir una señal a partir de dos señales (generadas por el análisis).

Recibe dos vectores de tamaño N. También recibe una matriz  $F_{[i][h]}$  donde i es el tamaño del filtro, y j = 2, la cual contiene dos filtros digitales de reconstrucción perfecta.

Este módulo arroja como salida un vector de tamaño  $N^2$ .

Aquí se utiliza el módulo de convolución, utilizando las funciones de submuestreo y convolución.

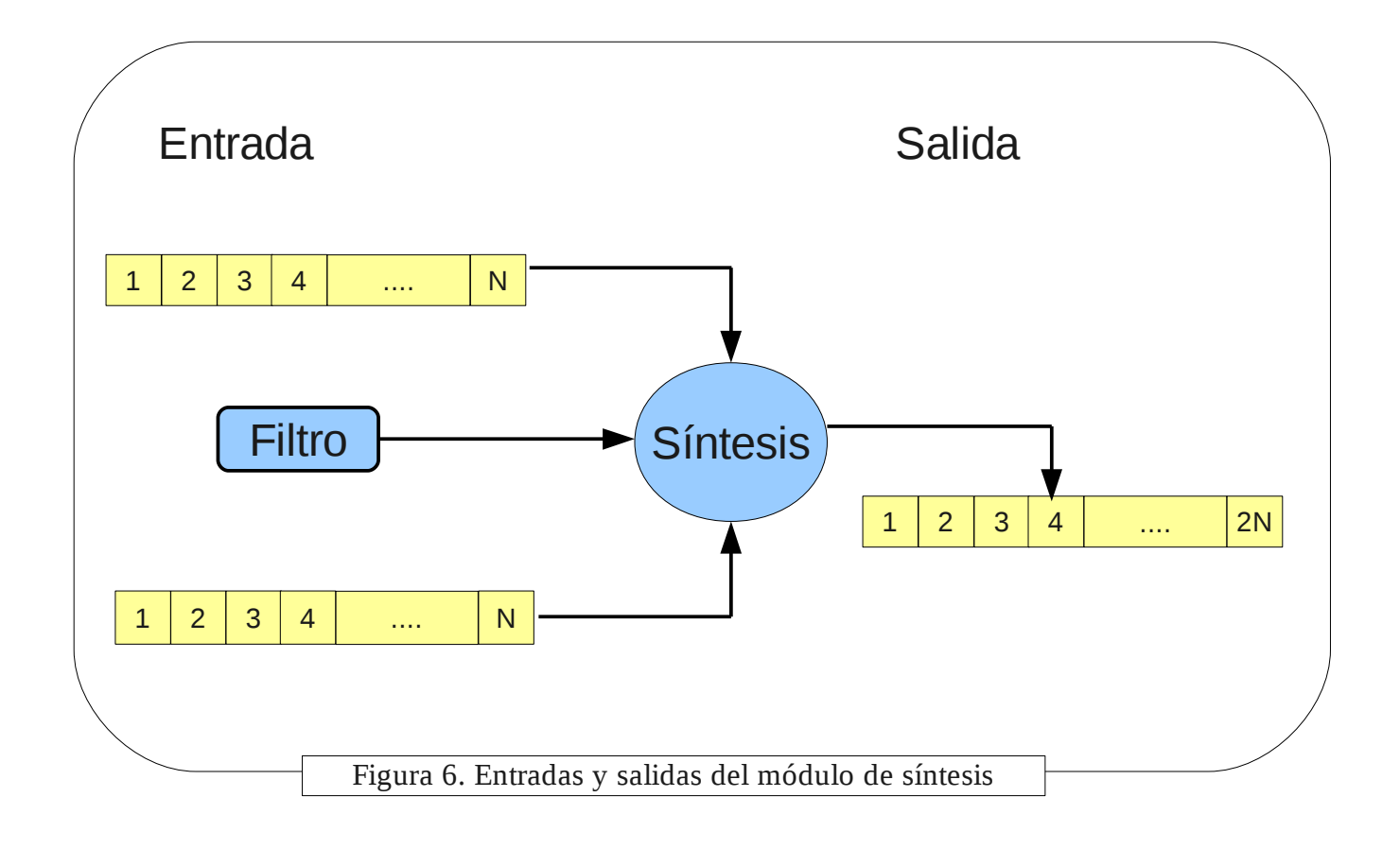

#### *Módulo TWAD*

El módulo de la TWAD recibe un vector en donde están almacenados los valores de cada píxel de la imagen, con valores que van de 0 a 255. Este vector es de tamaño 512<sup>2</sup>.

Este módulo, aparte de realizar otros cálculos, usa iterativamente el módulo de análisis, utilizando 4 filtros digitales distintos, Figura 7.

Después del procesar el vector con la TWAD se genera una señal del doble de tamaño que se introdujo almacenado en una matriz  $W_{[512}^2]_{[2]}$ .

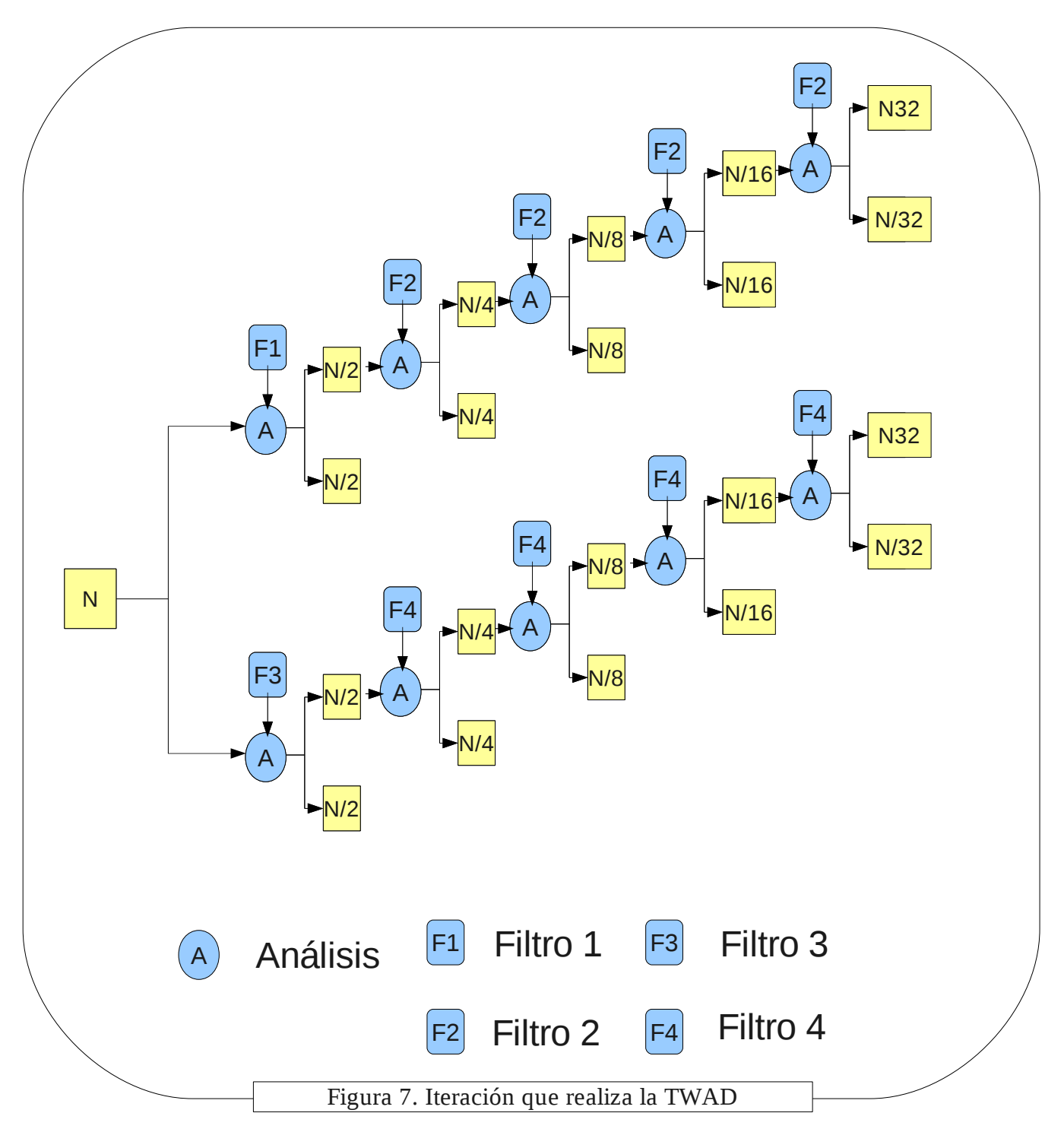

Como se puede observar en la Figura 7, cada iteración de la TWAD se van generando dos vectores, uno el cual es almacenado en W y el otro es usado para la siguiente iteración, al final almacena los dos vectores en W.

#### *Módulo TWIAD*

Se encarga de la reconstrucción de la imagen que se generó con la TWAD. Recibe una matriz  $W_{[512}^2]_{[2]}\,$ y regresa la imagen reconstruida en un vector de tamaño 512<sup>2</sup>

Este módulo cíclicamente utiliza el módulo de síntesis, y utiliza 4 diferentes filtros de reconstrucción para realizar sus cálculos.

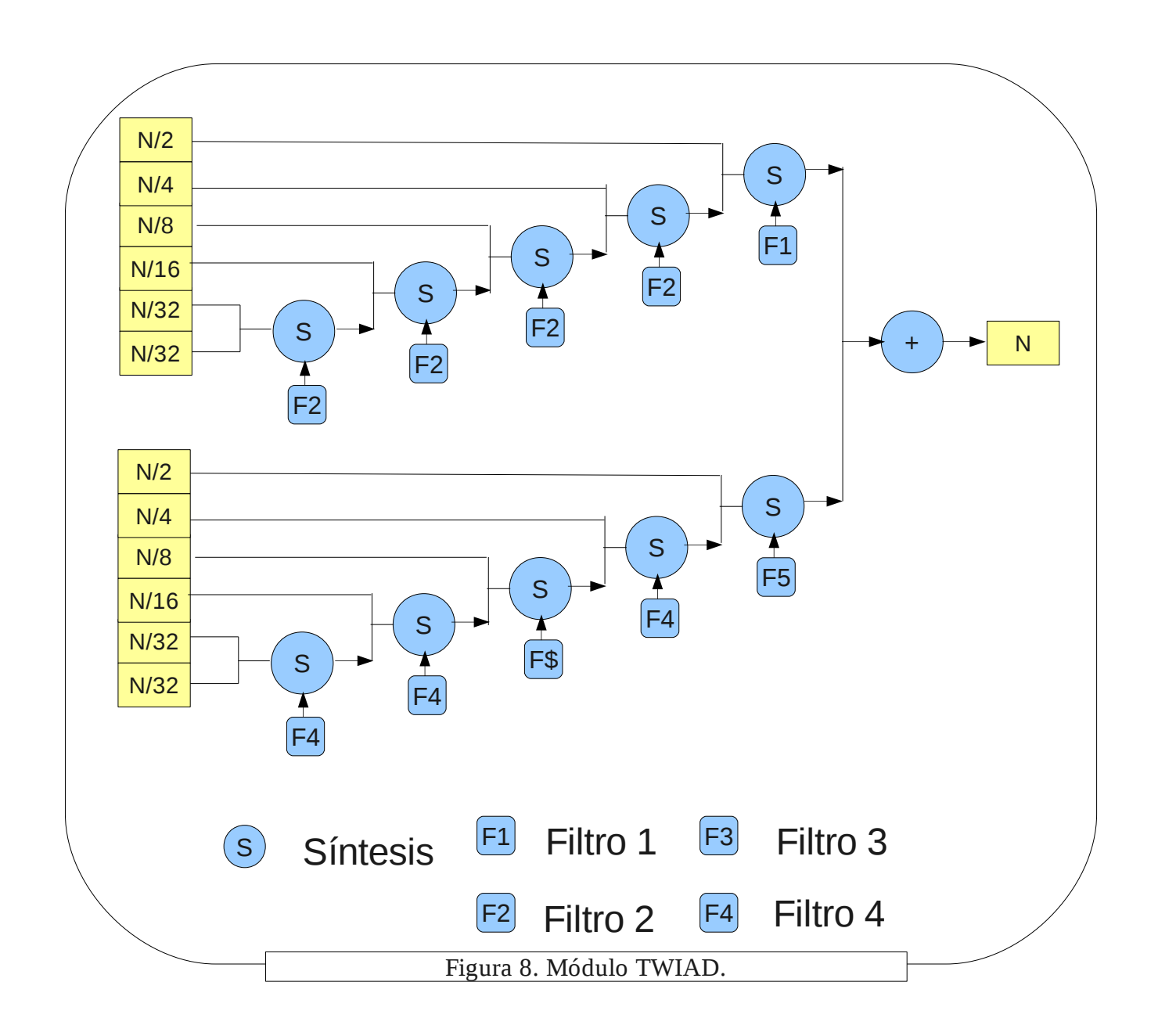

#### *Módulo de adición de ruido*

Este módulo se encarga de añadir ruido a una distribución Gaussiana.

Como entrada recibe un número del tipo doble, que es usada como la intensidad del ruido, y una matriz  $\rm{W_{[512$]}_{[2]}}$  que es la misma matriz que devuelve el módulo de TWAD y le añade ruido con una distribución de Gauss. Regresa la matriz W con ruido.

En Java existe una función que implementa a la distribución de Gauss:

Random  $r = new Random$ );

valor\_ruido = (sigma\*(r.nextGaussian()));

Sigma es utilizado para la intensidad del ruido. Para este proyecto se utilizó un valor de sigma que va desde -200 hasta 200.

#### *Módulo de comparación de imágenes*

I

Como entrada recibe las dos imágenes, imagen original almacenada en un vector y la imagen procesada con la TWIAD almacenada en otro vector, del mismo tamaño, y las compara calculando el coeficiente de relación señal a ruido PSNR dado por:

$$
PSNR = 10\log\left(\frac{255^2}{RMSE}\right)
$$

donde

RMSE = 
$$
\frac{1}{512^{2}} \sum_{i,j=1}^{i,j=512} (p_{ij} - p'_{ij})^{2}
$$

*pijes el valor del píxel enla imgen original*

*p' ij esel valor del píxel enla imgenrecuperada*

Como salida devuelve el valor calculado, PSNR.

## Interfaz Gráfica.

Para tener una visualización de la aplicación se desarrolló una interfaz gráfica, en la cual se puede compara a simple vista la imagen original y la imagen recuperada con la TWIAD, así como poder agregar diferentes coeficientes de ruido. En esta aplicación sólo se tuvieron que reunir los módulos expuestos anteriormente.

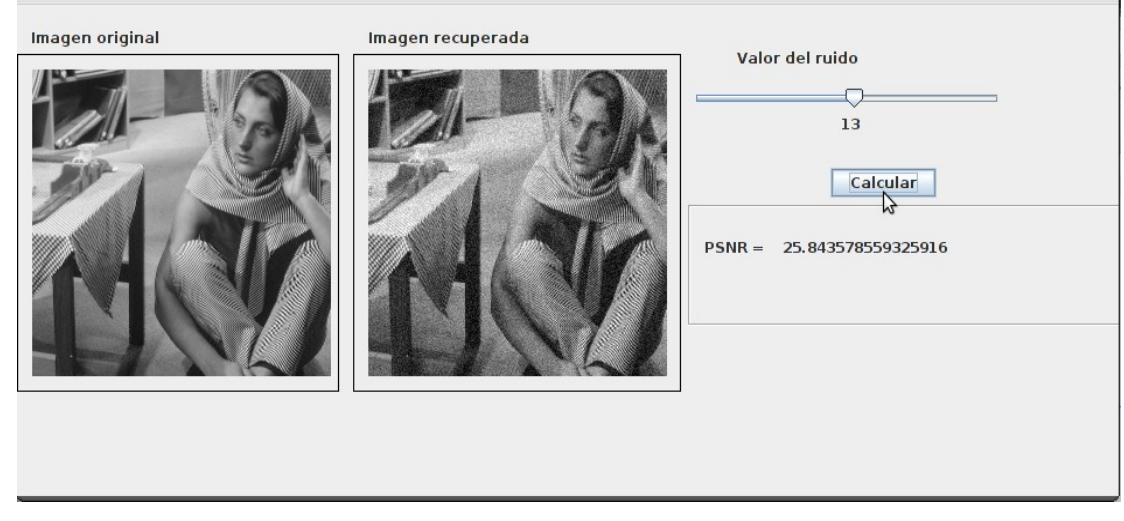

Figura 9. Pantalla de la aplicación.

También se puede observar el valor PNSR de las dos imágenes.

## **Análisis estadístico**

El estudio experimental consistió en aplicar la TWAD a una imagen, como resultado nos da otra señal del doble de tamaño que la original, a esta señal procesada se le añade ruido a diferentes magnitudes a la imagen procesada, recuperarla con la TWIAD y compararla con la imagen original, esto para diferentes imágenes, y elaborar tablas y gráficas, con la finalidad de obtener información de que tanta tolerancia al ruido se logra aplicando la TWAD en una imagen.

Para comparar las imágenes se utilizó el coeficiente de relación señal a ruido PSNR. PSNR se mide por decibles.

"Mayor semejanza entre imágenes implica menor RMSE, como consecuencia, mayor PSNR" [2] esto implica que entre mas alto sea el valor de PSNR, mayor similitud tienen las imágenes. "PSNR no tiene significado absoluto. Es decir, que un PSNR de, por ejemplo, 25 es bueno"[2].

Cuando las imágenes son idénticas, el valor de PSNR es infinito.

Para la primera imagen (lena):

Como se pueden observar en la Figura 10, se utilizó la imagen de lena, en la cual en (d) y (e) se empieza a observar el ruido generado, donde se utilizó una magnitud de ruido de 5 y 10 respectivamente.

En (b) y (c) es casi en imperceptible a simple vista el ruido.

Ahora comparando el valor de PSNR en la Tabla 1, se puede observar que un ruido de magnitud 1 (b) es muy bueno, incluso hasta 10 (e). Esto significa que no hay mucha pérdida de la información al procesar una imagen con la TWAD y añadirle mucho ruido.

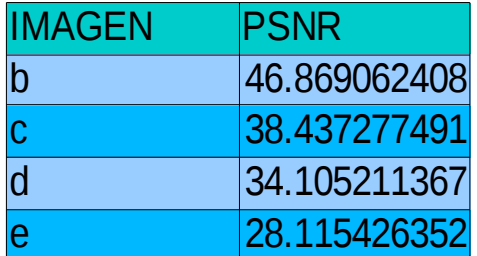

Tabla 1. Valores de PSNR para diferentes magnitudes de ruido de la imagen Lena.

En la Tabla 2 se muestra los valores de PSNR para magnitudes de ruido desde 1 hasta 40.

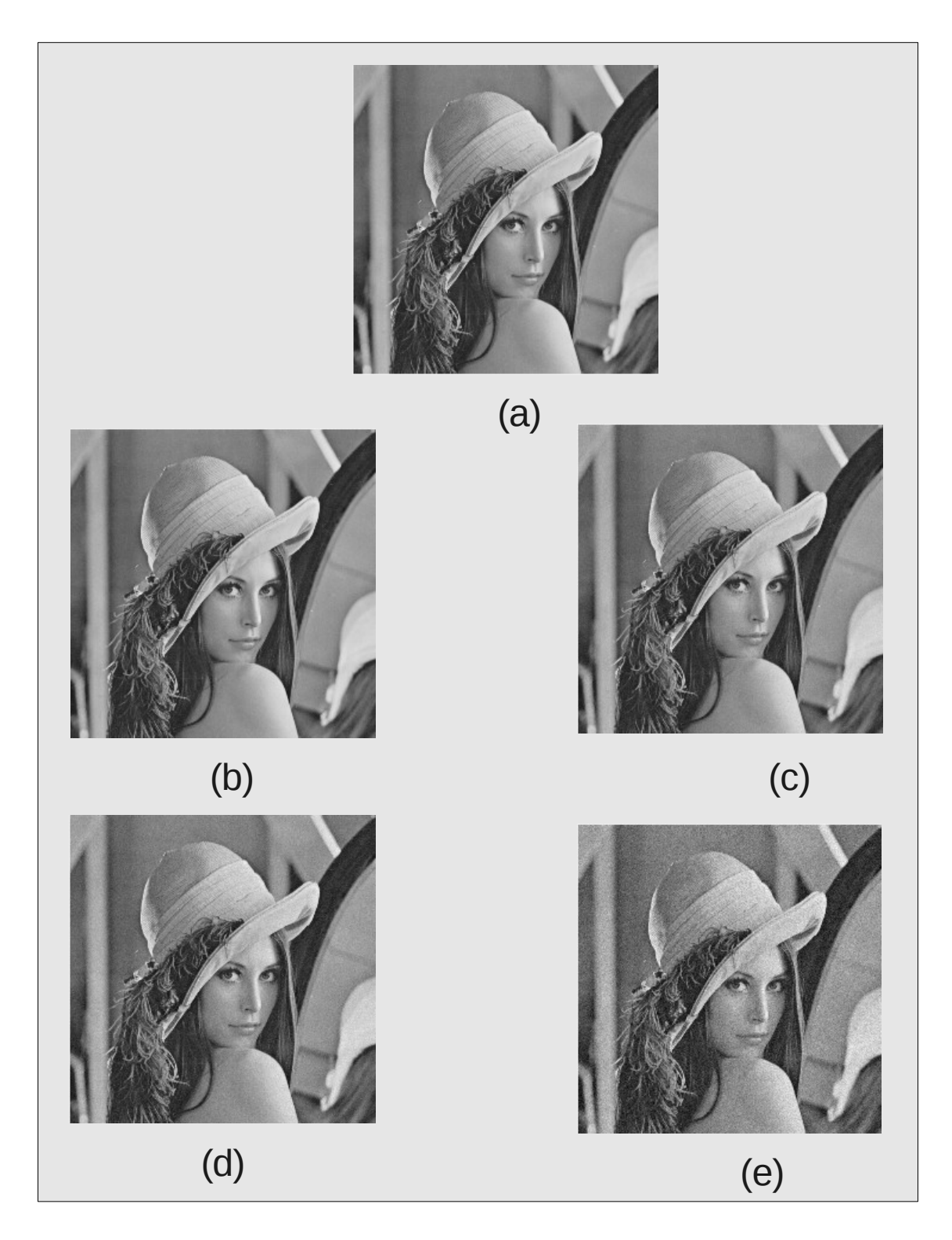

Figura 10. Imagen Lena. (a)Imagen Original. (b)Imagen con un ruido a magnitud 1, (c)Imagen con un ruido a magnitud 3, (d)Imagen con un ruido a magnitud 5. (e)Imagen con un ruido a magnitud 10.

| Magnitud del ruido | <b>PSNR</b>       |
|--------------------|-------------------|
|                    | 46.869062408<br>1 |
|                    | 241.769670177     |
|                    | 338.437277491     |
|                    | 4 35.988463445    |
|                    | 534.105211367     |
|                    | 32.53667065<br>61 |
|                    | 7<br>31.19829307  |
|                    | 81<br>30.0488645  |
|                    | 929.036614352     |
|                    | 10 28.115426352   |
|                    | 11 27.300926599   |
|                    | 12 26.530755622   |
|                    | 13 25.852340954   |
|                    | 14 25.193519935   |
|                    | 15 24.608833966   |
|                    | 16 24.057804322   |
|                    | 17 23.533642408   |
|                    | 18 23.040039765   |
|                    | 19 22.568755843   |
|                    | 20 22.133639983   |
|                    | 21 21.672034674   |
|                    | 22 21.317836551   |
|                    | 23 20.912835339   |
|                    | 24 20.575503552   |
|                    | 25<br>20.23844393 |
|                    | 26 19.900371452   |
|                    | 27 19.590774692   |
|                    | 28 19.28 1671 473 |
|                    | 29 18.998677335   |
|                    | 30 18.700303326   |
|                    | 31 18.417074024   |
|                    | 32 18.164884146   |
|                    | 33 17.927911697   |
|                    | 34 17.654565703   |
|                    | 35 17.424726582   |
|                    | 36 17.205264327   |
|                    | 37 16.974934156   |
|                    | 38 16.780095386   |
|                    | 39 16.546363414   |
|                    | 40 16.353449724   |

Tabla 2. Valores de PSNR para diferentes magnitudes de ruido de la imagen Lena.

El promedio PSNR de la Tabla 2 es de **24.189088357.**

**Una tabla más completa se encuentra con los archivos adjuntos a este reporte.**

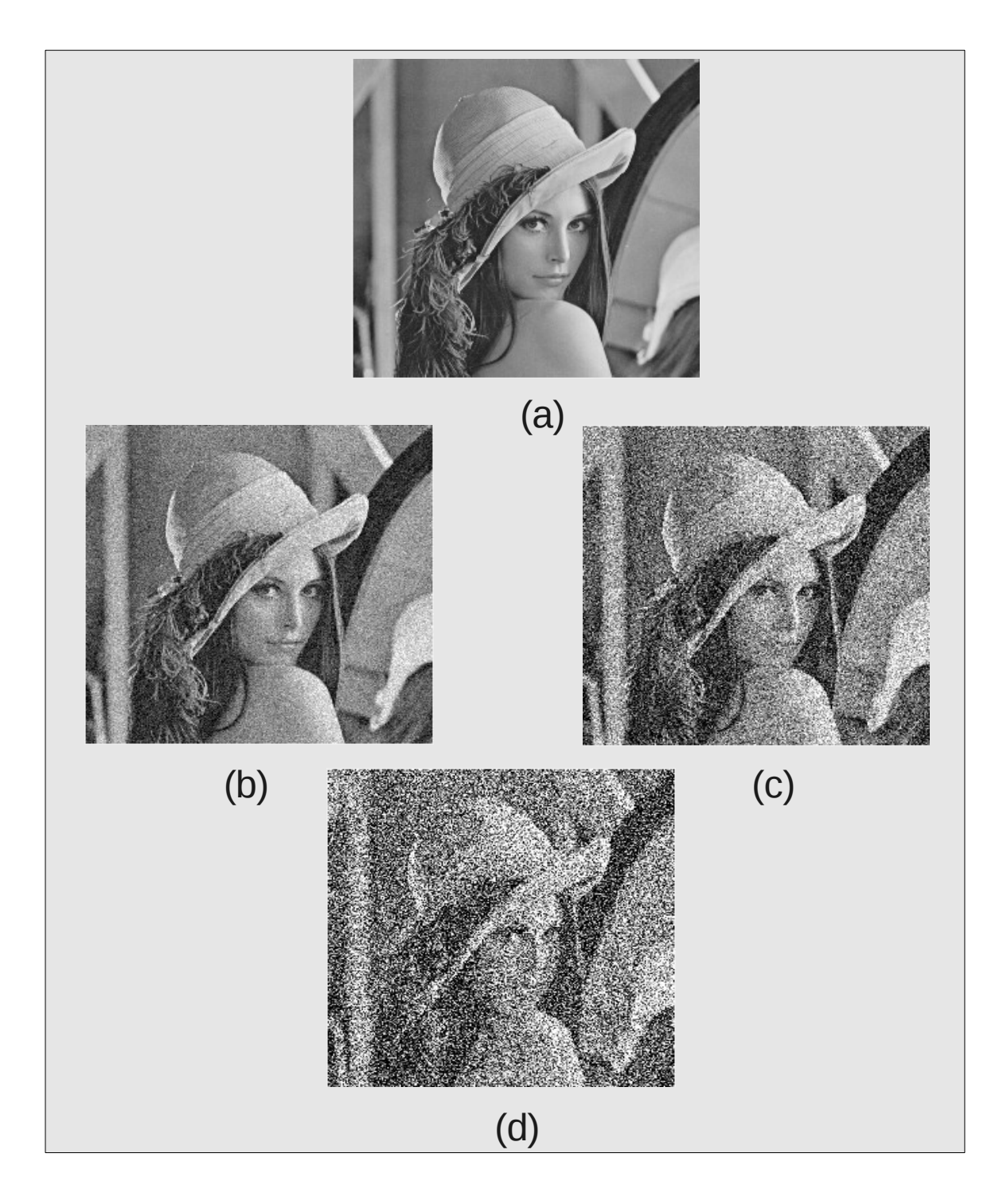

Figura 11. Imagen Lena. (a)Imagen Original. (b)Imagen con un ruido a magnitud 20, (c)Imagen con un ruido a magnitud 50, (d)Imagen con un ruido a magnitud 100.

En la Figura 11 podemos observar que en (b) se empieza a distorsionar la imagen, su valor PSNR corresponde a 22.1336399832559. En (c) y (d) la imagen esta ya muy distorsionada con mucho ruido, sus valores PSNR son de 14.6185096135599 y 10.1375075972268 respectivamente.

Para magnitudes de ruido mayores a 14 el valor de PSNR empieza a bajas de los 25db. Aunque se pierde mucha información con valores de ruido mayores a 14 todavía se puede apreciar la imagen. Inclusive en la Figura 11 en (b) el ruido que se le esta agregando a la TWAD es bastante, pero al recuperarla con la TWIAD todavía se puede apreciar muy bien la imagen.

En la gráfica 1, se puede comparar el valor de PSNR para magnitudes de ruido que van de -200 a 200.

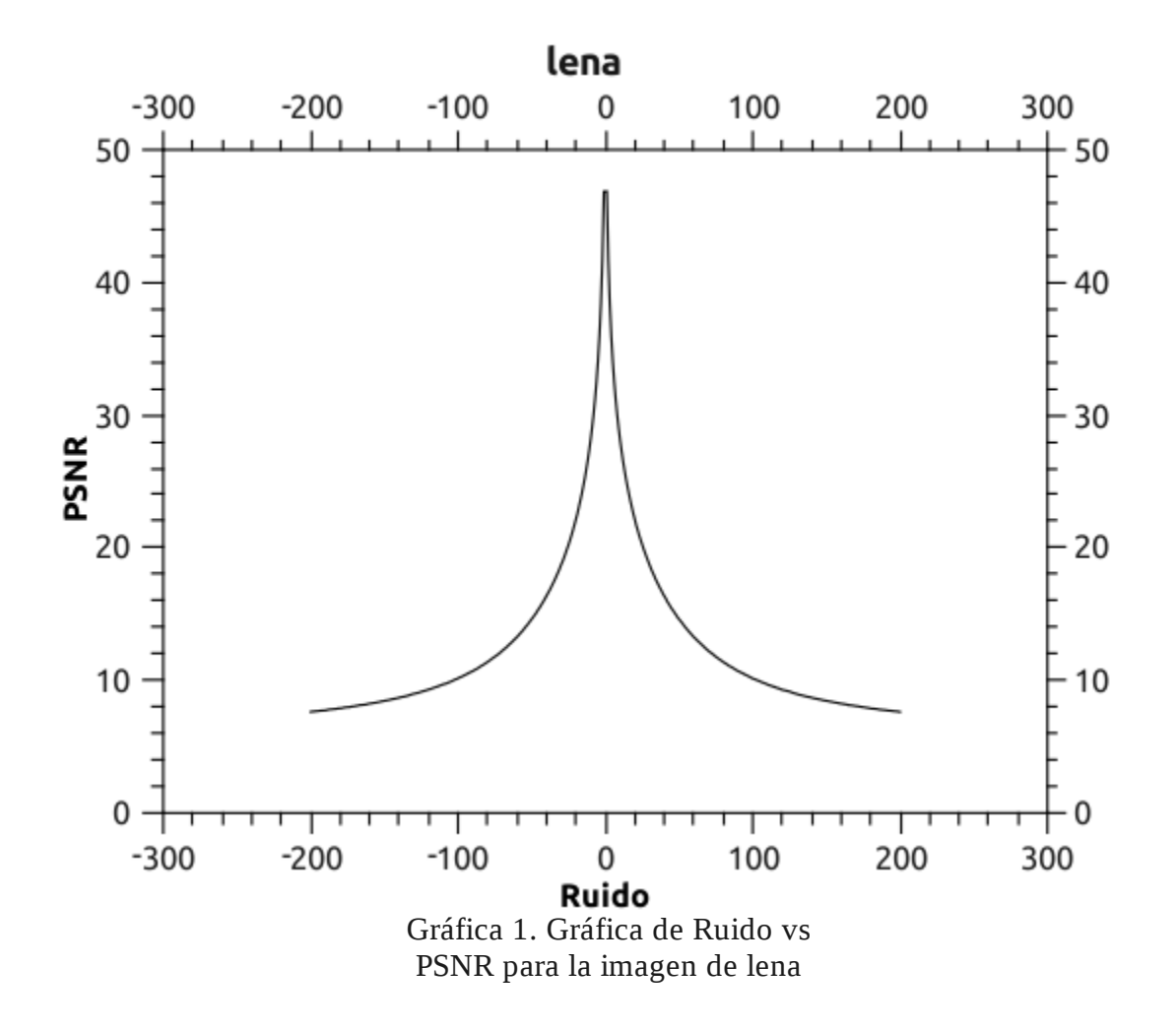

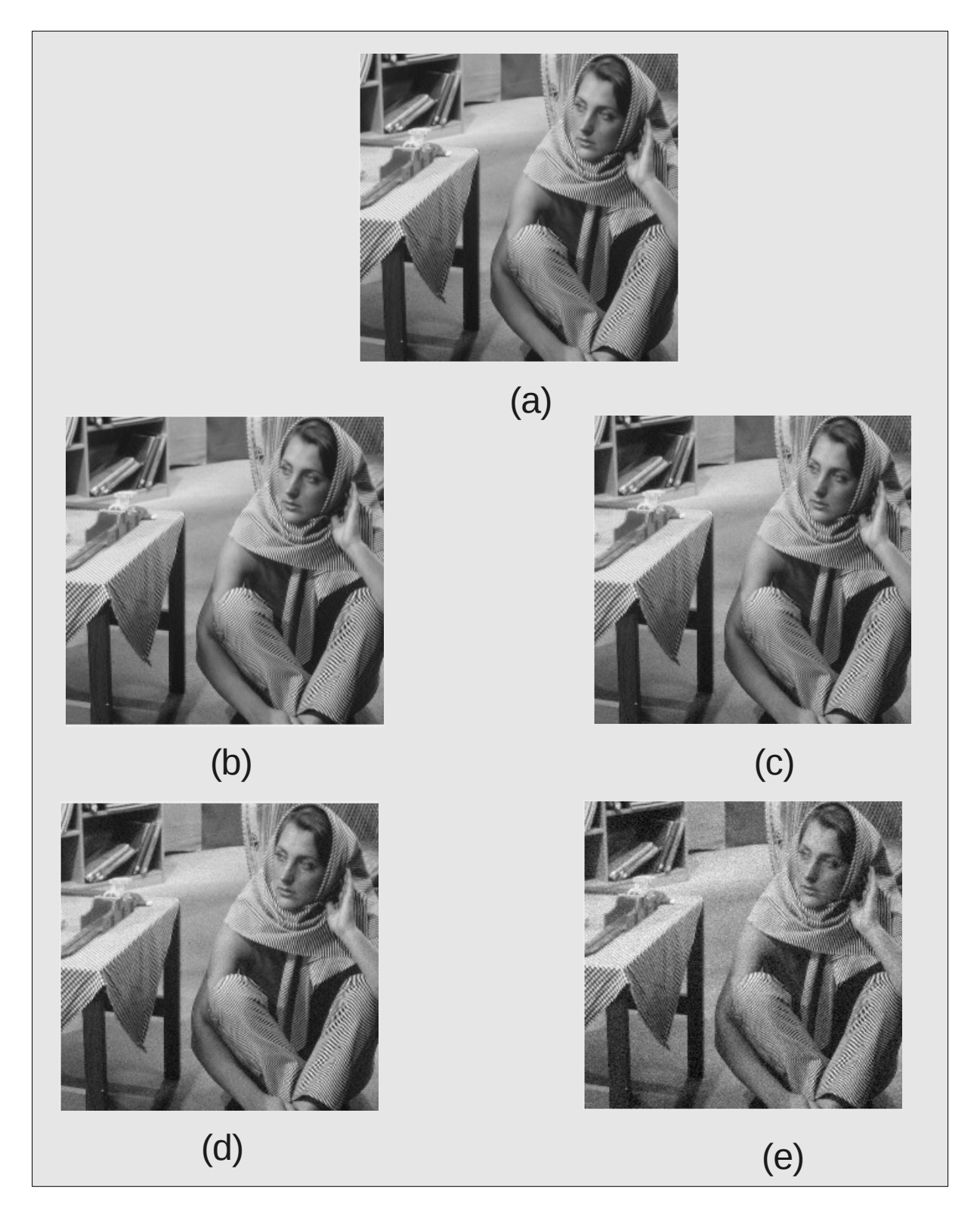

Figura 12. Imagen Barbara. (a)Imagen Original. (b)Imagen con un ruido a magnitud 1, (c)Imagen con un ruido a magnitud 3, (d)Imagen con un ruido a magnitud 5. (e)Imagen con un ruido a magnitud 10.

Para la imagen "Barbara", Figura 12, tenemos resultados parecidos que en la de "Lena", Figura 10. En (b), (c) y (d), a simple vista, son muy parecidos, por no decir idénticos, pero tienen diferentes valores PSNR, superiores a 30 db. Por lo que la TWAD cumple muy bien su trabajo para generar información redundante. En (e), aunque su valor PSNR es de 28db, se empieza a observar perdida de información.

| <b>IMAGEN</b>  | <b>PSNR</b>  |
|----------------|--------------|
| h              | 46.892941459 |
| $\overline{C}$ | 38.449217838 |
| Ŋ              | 34.096911966 |
| e              | 28.126749895 |

Tabla 3. Valores PSNR correspondientes a la Figura 12.

Los valores PSNR para ruidos de hasta magnitud 10 son muy buenos, Tabla 3.

En la Tabla 4 se pueden comparar con más magnitudes de ruido, para la imagen de "Barbara". Para valores PSNR mayores a 25db se encuentran con magnitudes de ruido menores a 14. Donde la TWAD y la TWAID funcionan correctamente.

Para magnitudes de ruido de hasta 40, todavía es muy buena la TWAD, en donde hay un promedio de **24.2422 db**.

Con magnitudes de ruido superiores a los 15 el valor PSNR empieza a decrecer.

En la figura 13, para magnitudes de ruido superiores a 50, la imagen empieza a generar bastante ruido, por lo que hay pérdida de información.

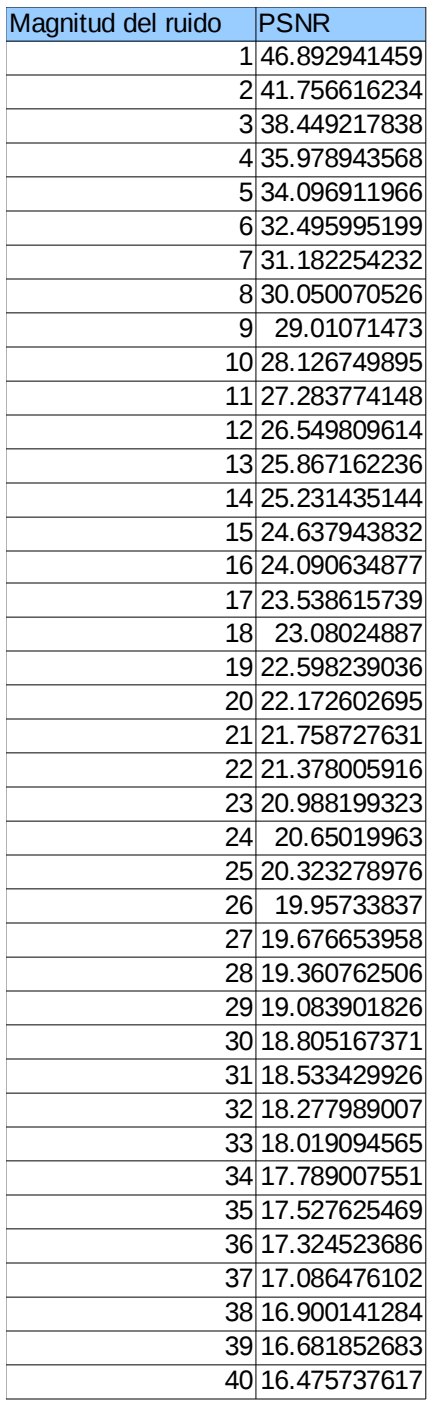

Tabla 4. Valores de PSNR para diferentes magnitudes de ruido de la imagen Lena.

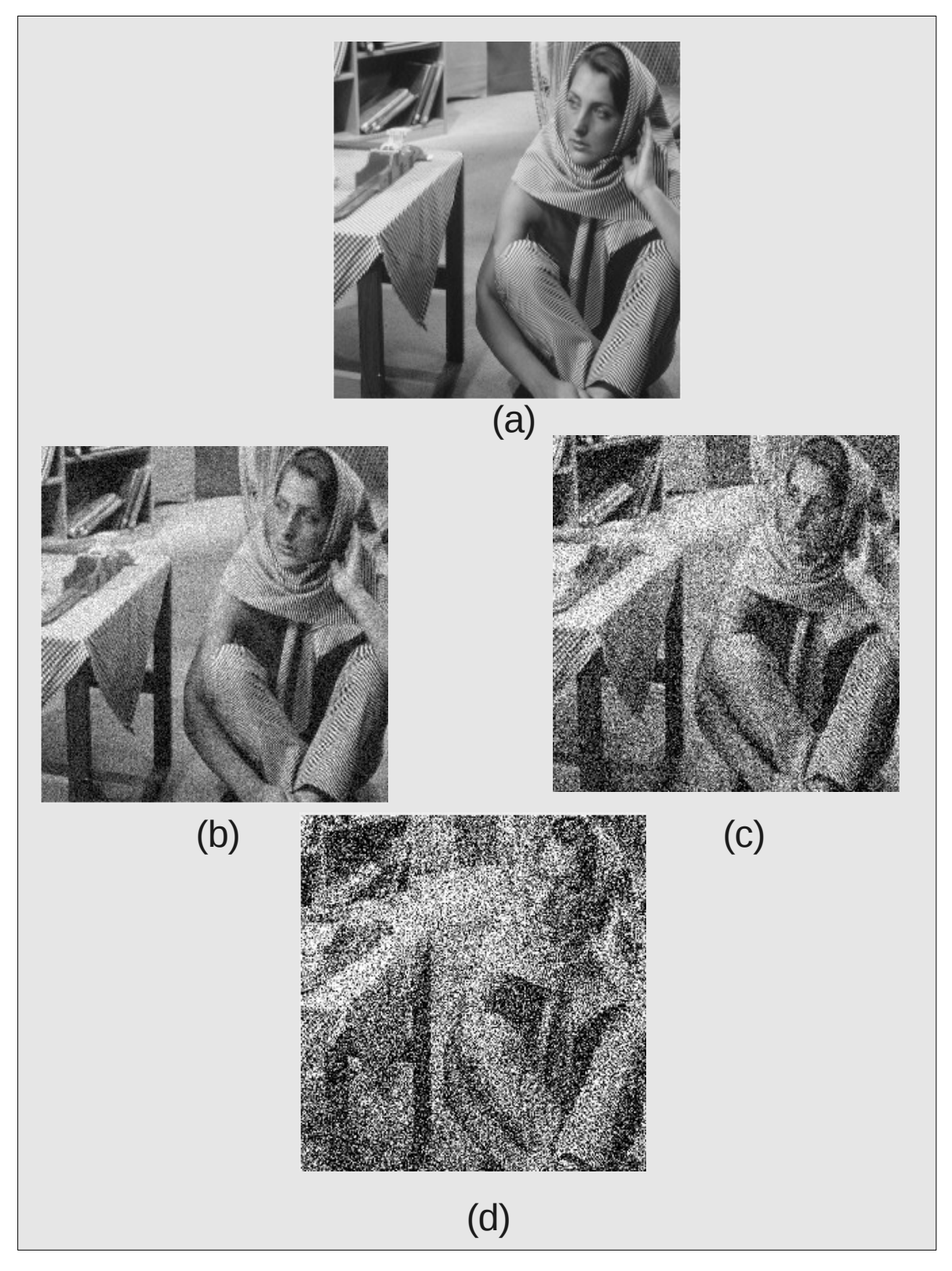

Figura 13. Imagen Barbara. (a)Imagen Original. (b)Imagen con un ruido a magnitud 20, (c)Imagen con un ruido a magnitud 50, (d)Imagen con un ruido a magnitud 100.

Graficando magnitudes de ruido de -200 hasta 200 para la imagen Barbara obtenemos la Gráfica 2, que es muy parecida a la Gráfica 1, correspondiente a la imagen Lena.

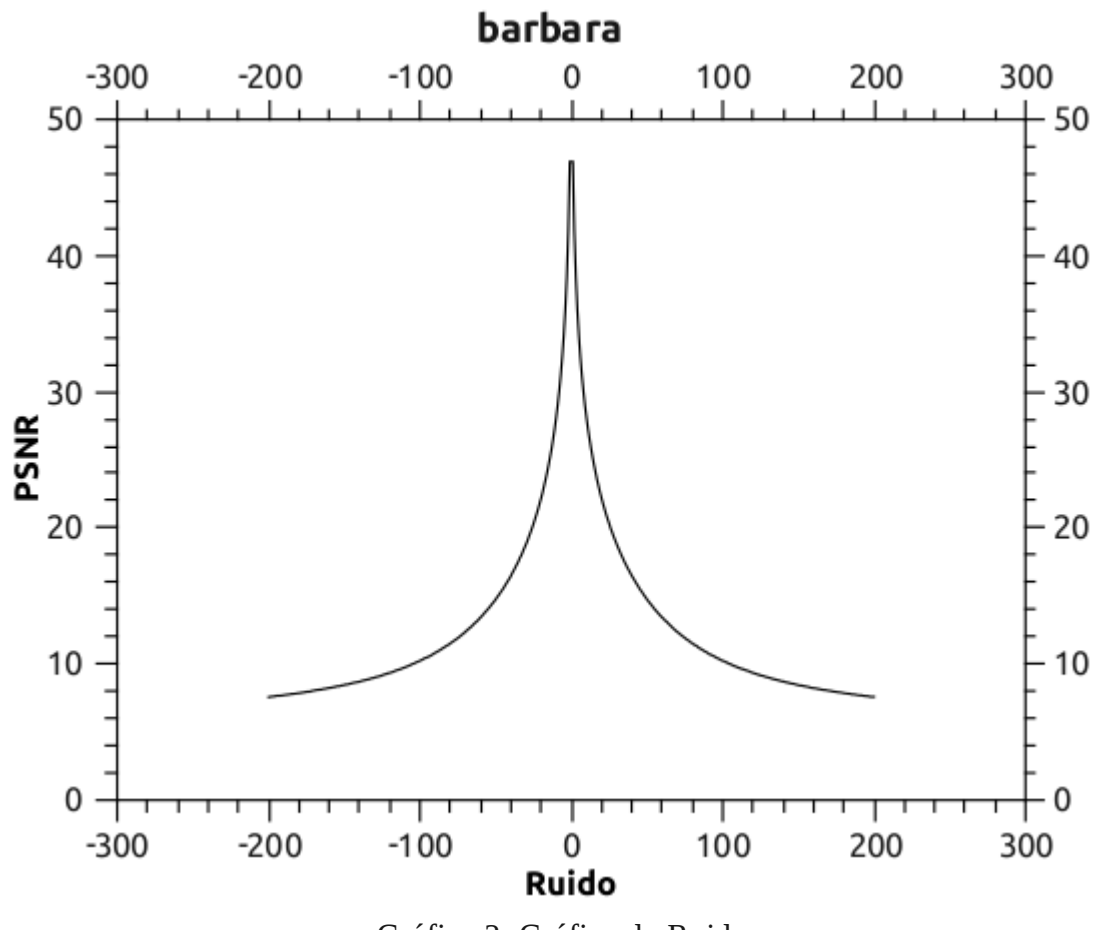

Gráfica 2. Gráfica de Ruido vs PSNR para la imagen de Barbara

Para la imagen Frutas.pgm tenemos los mismos resultados. En la Figura 14 con ruido de magnitud 10, la imagen se ve muy parecida a la original. Incluso sus valores correspondientes de PSNR son levemente mejores. Tabla 5

| <b>IMAGEN</b> | <b>PSNR</b>  |
|---------------|--------------|
| D             | 46.909455123 |
| Ć             | 38.43405014  |
| d             | 34.076035246 |
| e             | 28.167705928 |

Tabla 5. Valores PSNR correspondientes a la Figura 14.

En la Tabla 6, se encuentras mayores magnitudes de ruido con sus correspondientes valores PSNR, en donde el promedio del valor PSNR para esos valores es de **24.3391db,** que es ligeramente superior a los otros dos.

En la Figura 15, también se puede observar que magnitudes de ruido 50 y 100 se pierde mucha información en la imagen.

La Gráfica 3 también es muy parecida a la de las imágenes anteriores.

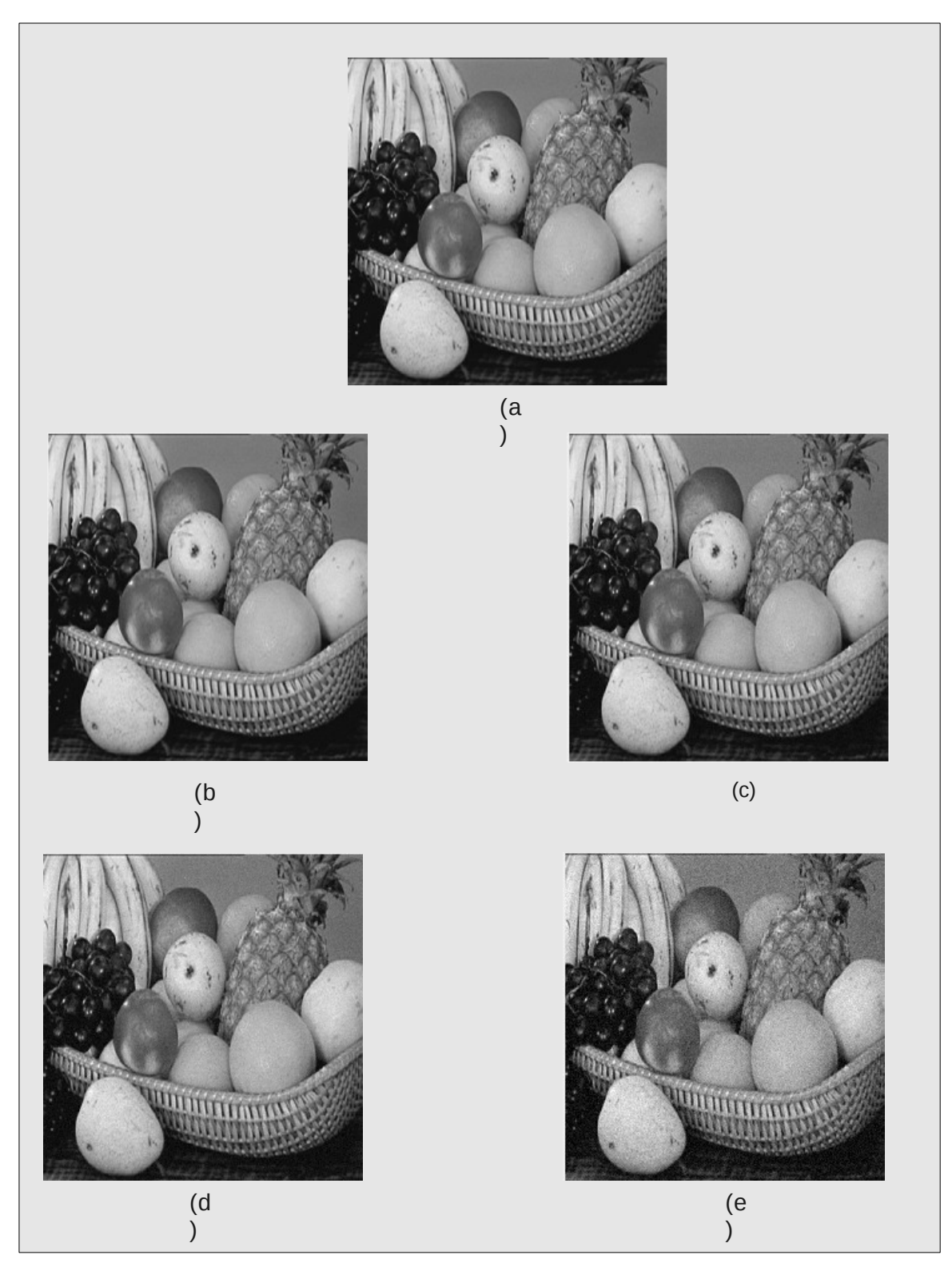

Figura 14. Imagen Frutas. (a)Imagen Original. (b)Imagen con un ruido a magnitud 1, (c)Imagen con un ruido a magnitud 3, (d)Imagen con un ruido a magnitud 5. (e)Imagen con un ruido a magnitud 10.

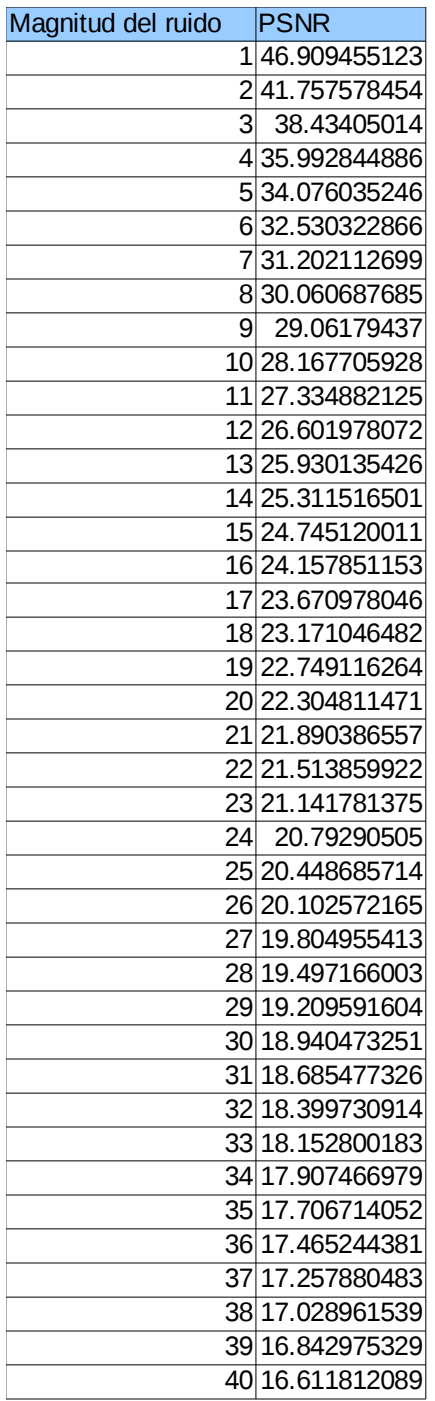

Tabla 6. Valores de PSNR para diferentes magnitudes de ruido de la imagen Frutas.

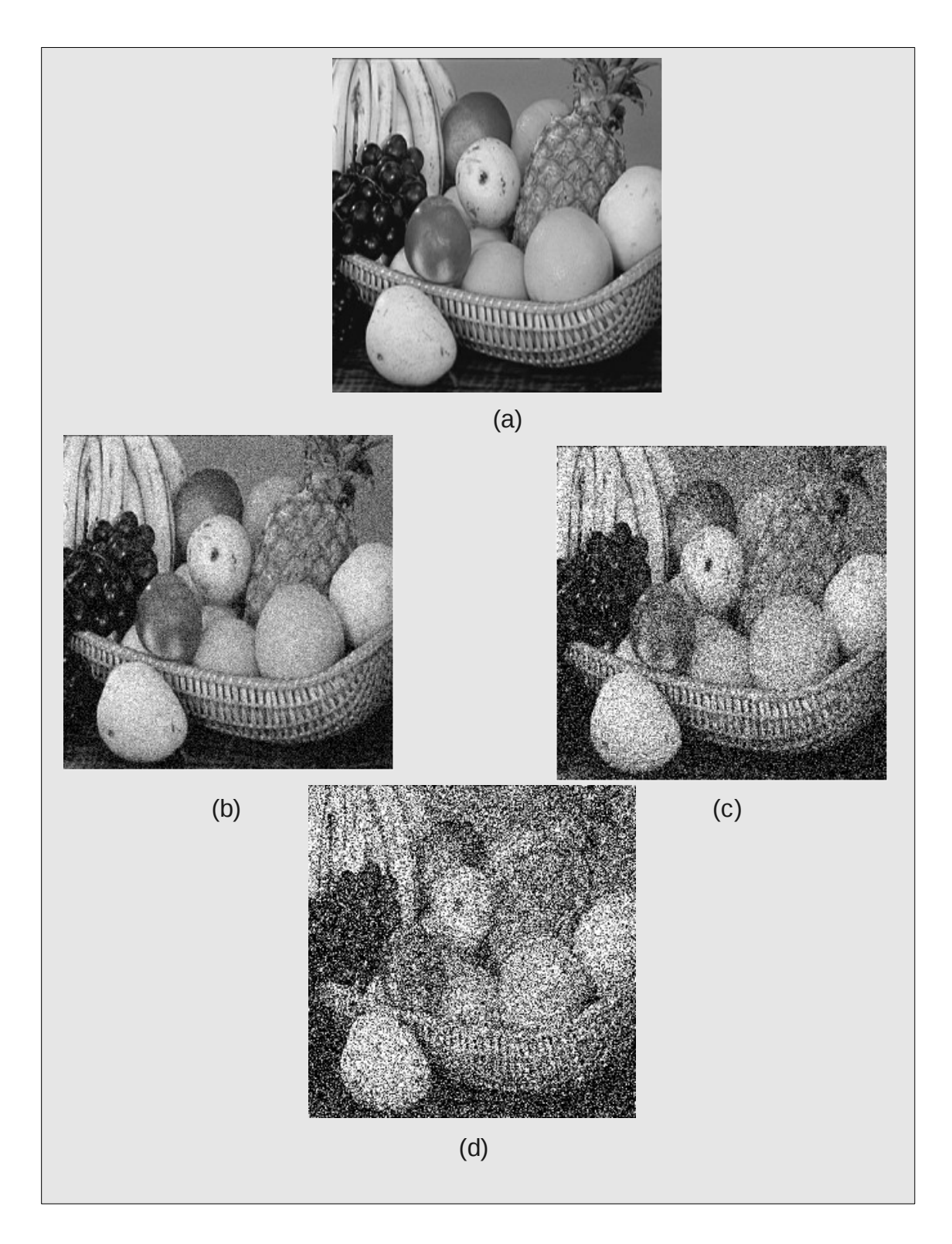

Figura 15. Imagen Frutas. (a)Imagen Original. (b)Imagen con un ruido a magnitud 20, (c)Imagen con un ruido a magnitud 50, (d)Imagen con un ruido a magnitud 100.

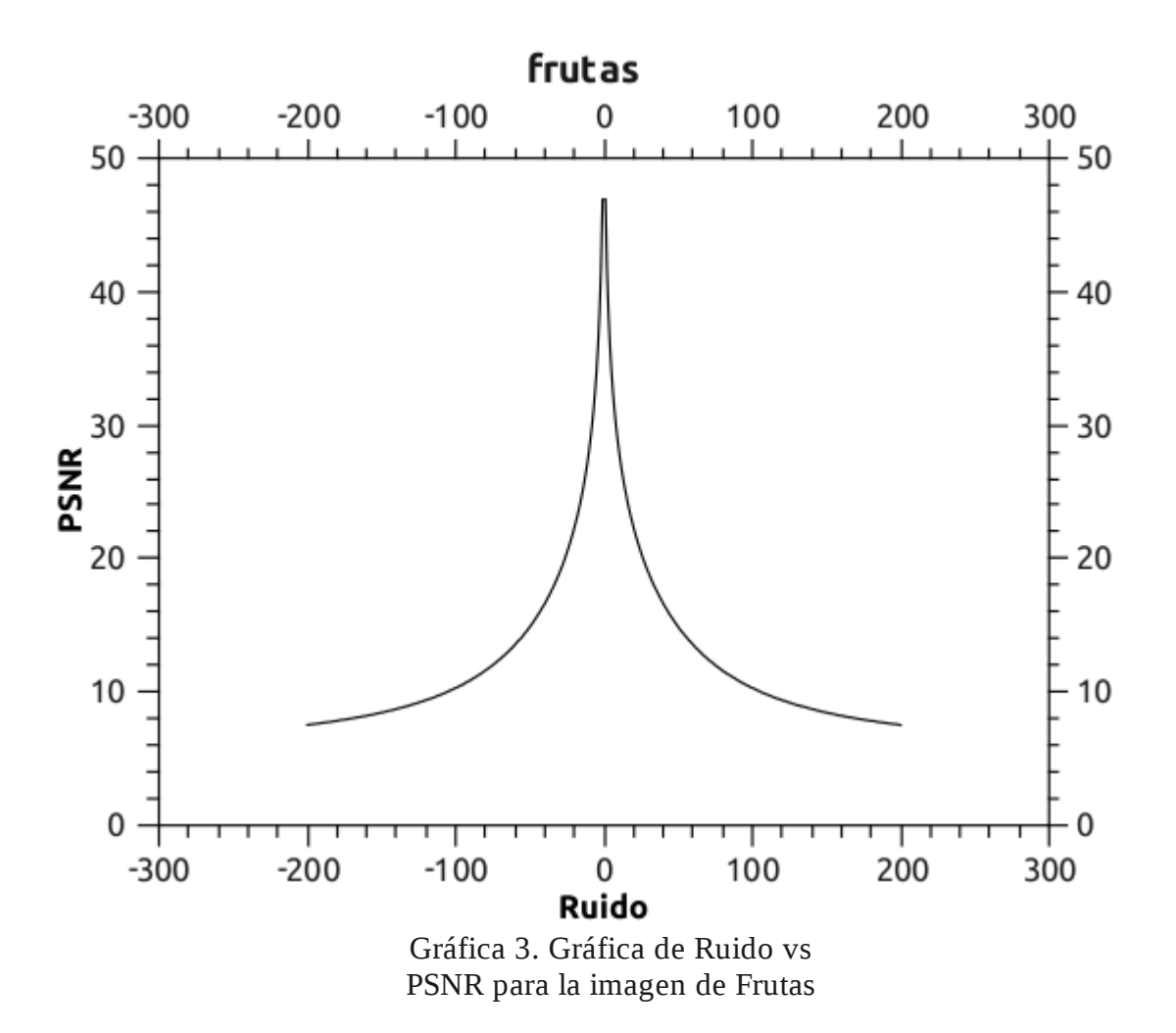

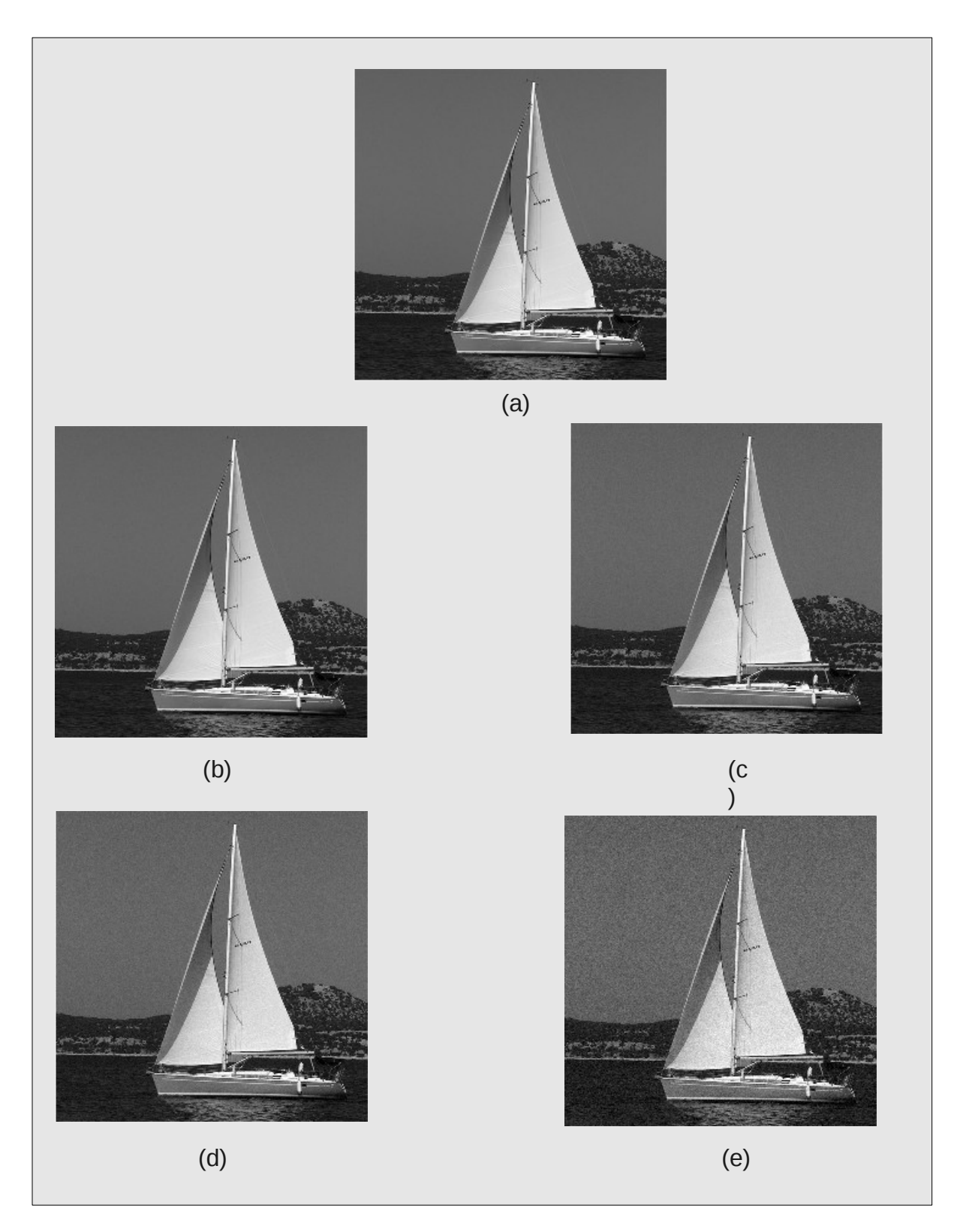

Figura 16. Imagen Barco. (a)Imagen Original. (b)Imagen con un ruido a magnitud 1, (c)Imagen con un ruido a magnitud 3, (d)Imagen con un ruido a magnitud 5. (e)Imagen con un ruido a magnitud 10.

En la Figura 16 se utilizó la imagen barco.pgm, y se le aplico las mismas magnitudes de ruido, se puede observar que con magnitud de ruido de hasta 5 (d)la imagen se conserva muy bien, y en con un ruido de magnitud 10(e) se puede ver que la perdida de información es mínima. Así la TWAD puede conservar muy bien la información, aún en un ambiente muy ruidoso.

Los valores PSNR correspondientes a la Figura 16 están el la Tabla 7. Los valores PSNR todavía se encuentran muy altos.

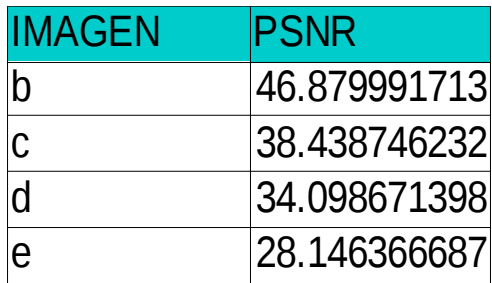

Tabla 7. Valores PSNR correspondientes a la Figura 16.

En la Tabla 8, se encuentras mayores magnitudes de ruido con sus correspondientes valores PSNR, en donde el promedio del valor PSNR para esos valores es de **24.2854db**

En la Figura 17, también se puede observar que magnitudes de ruido 50 y 100 se pierde mucha información en la imagen.

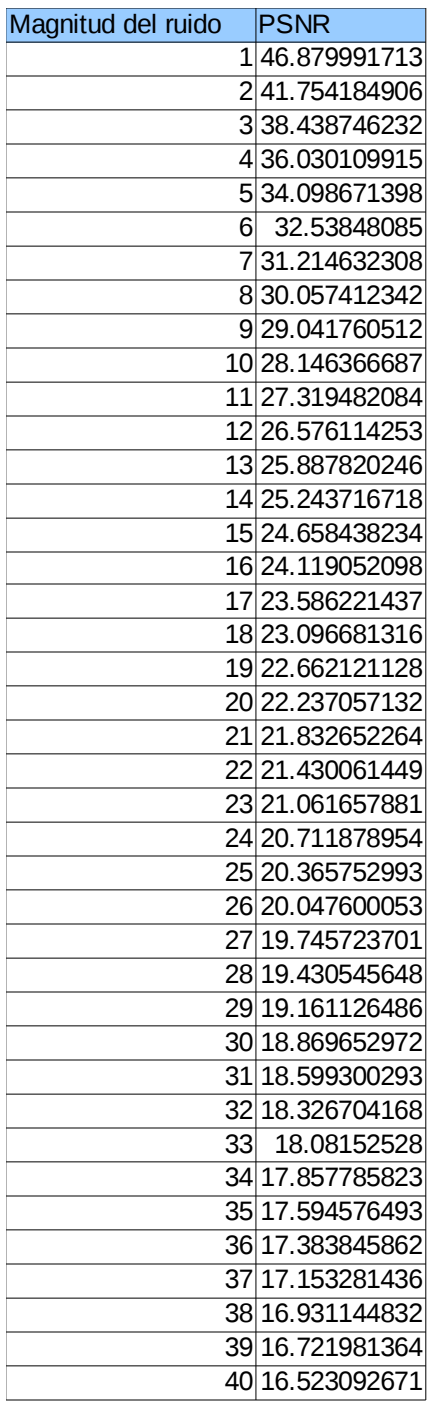

Tabla 8. Valores de PSNR para diferentes magnitudes de ruido de la imagen Barco.pgm.

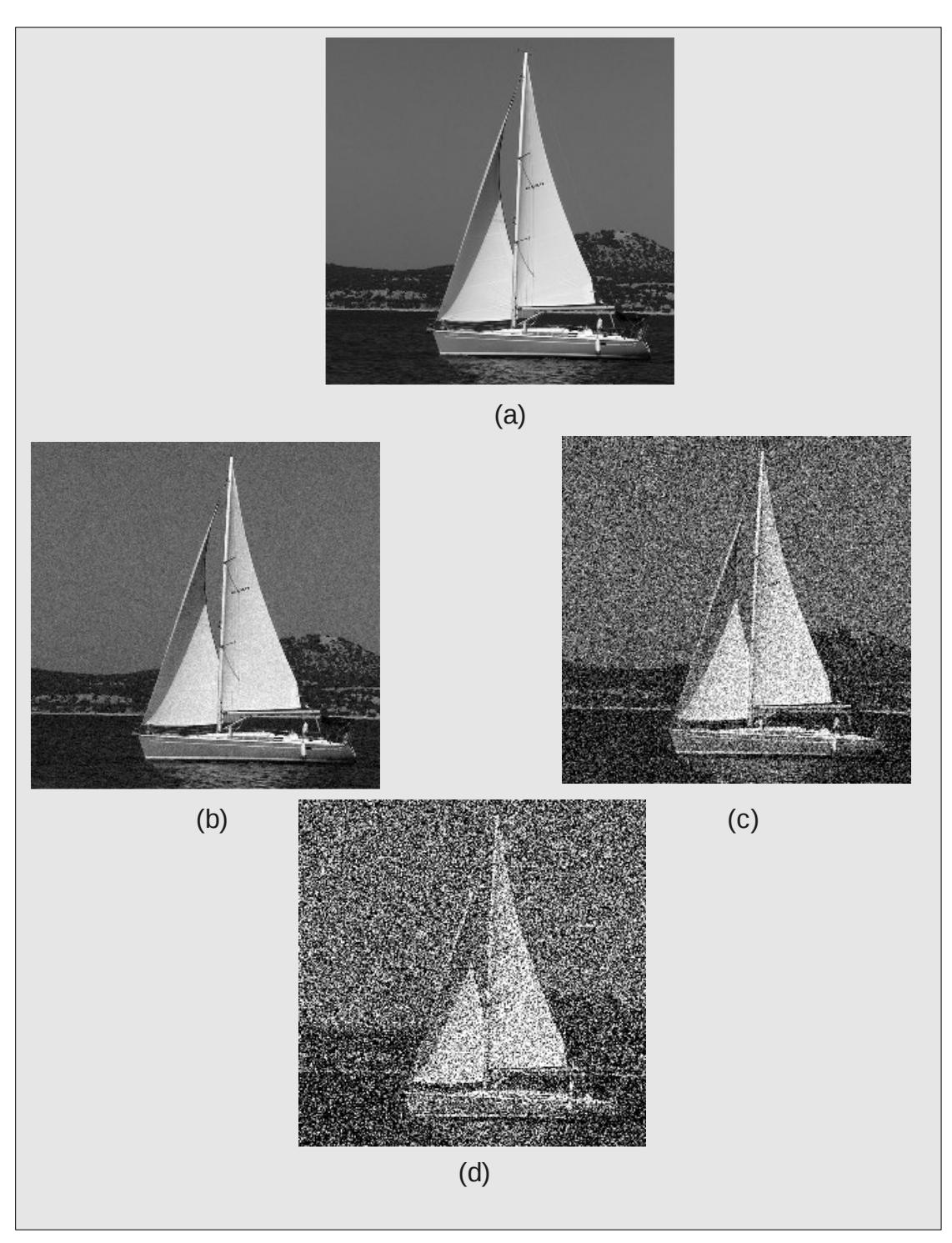

Figura 15. Imagen Frutas. (a)Imagen Original. (b)Imagen con un ruido a magnitud 20, (c)Imagen con un ruido a magnitud 50, (d)Imagen con un ruido a magnitud 100.

La Gráfica 4 corresponde a los valores PSNR de la imagen barco.pgm, es muy similar a las anteriores.

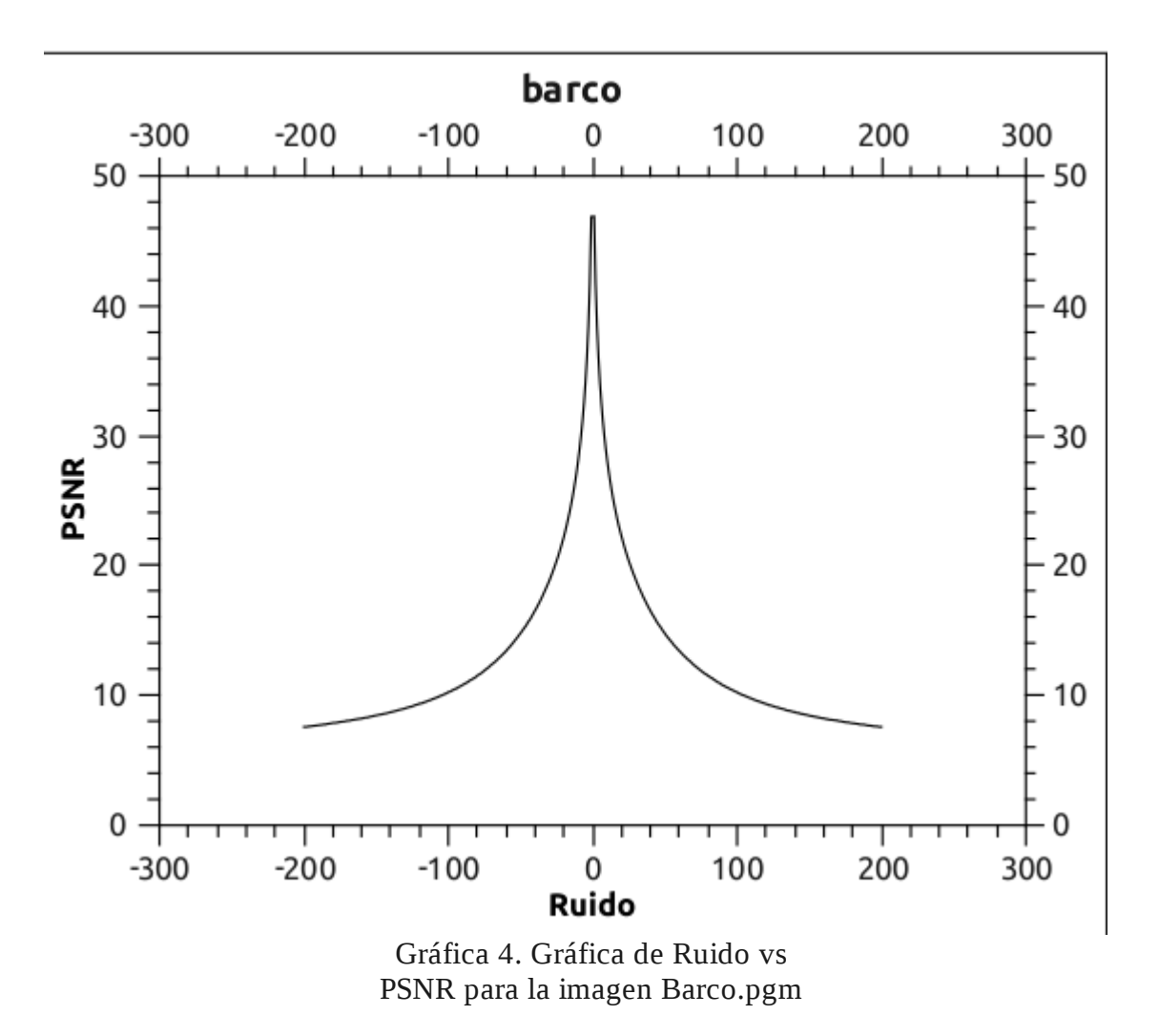

La imagen Grises.pgm (Figura 16) el comportamiento es parecido a las anteriores, pero los valores PSNR son un poco más altos, como se puede observar en la Tabla 9.

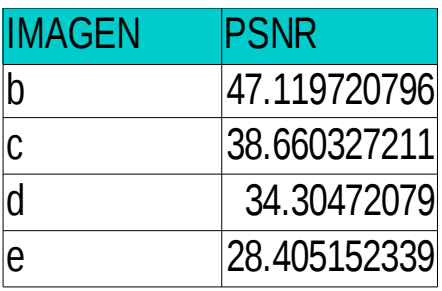

Tabla 9. Valores de PSNR correspondientes a la Figura 16.

En la tabla 10 también se puede observar que los valores de PSNR son un poco más altos que la de las imágenes anteriores, cuyo promedio para esas magnitudes de ruido es de 24.6178db

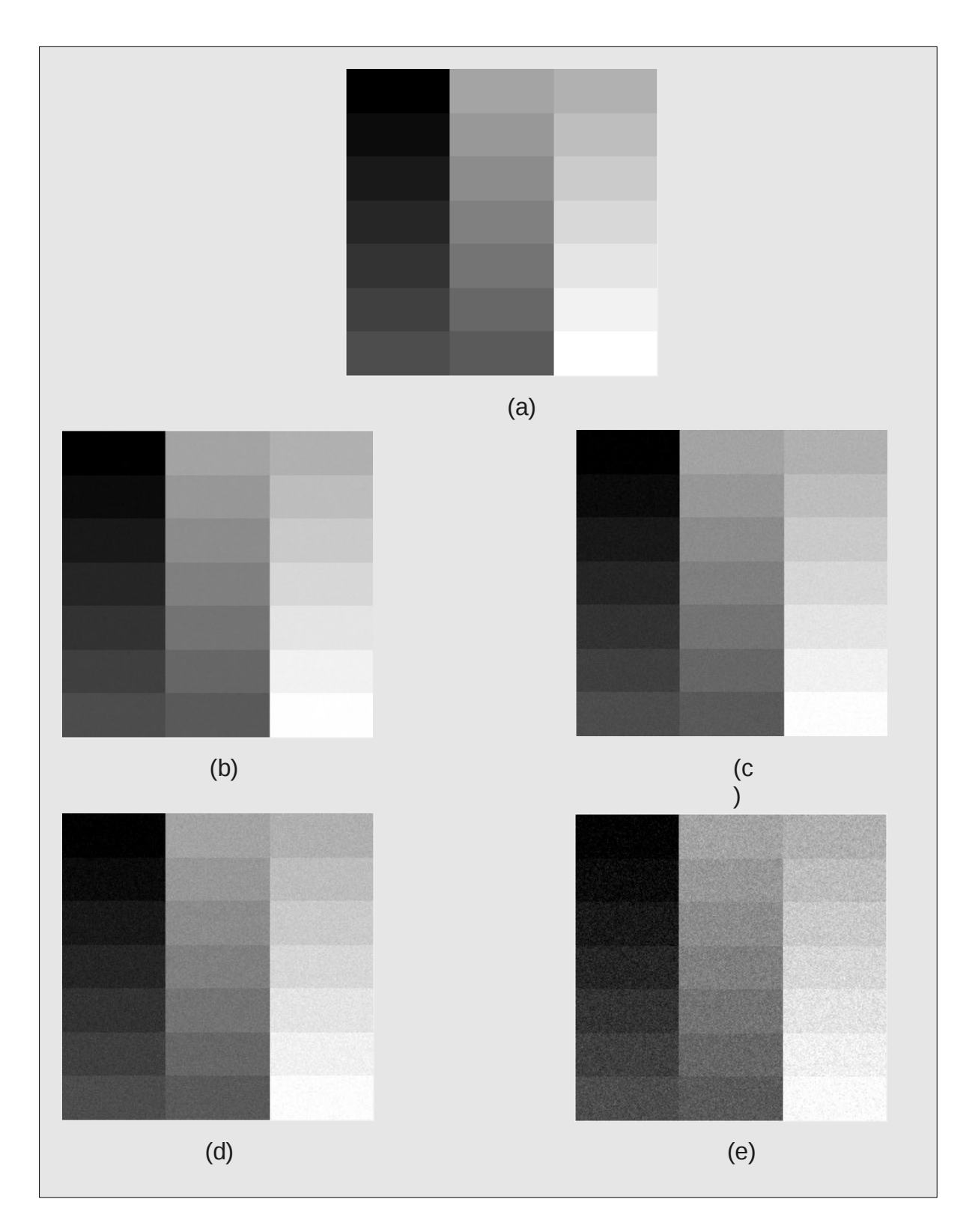

Figura 16. Imagen Grises.pgm. (a)Imagen Original. (b)Imagen con un ruido a magnitud 1, (c)Imagen con un ruido a magnitud 3, (d)Imagen con un ruido a magnitud 5. (e)Imagen con un ruido a magnitud 10.

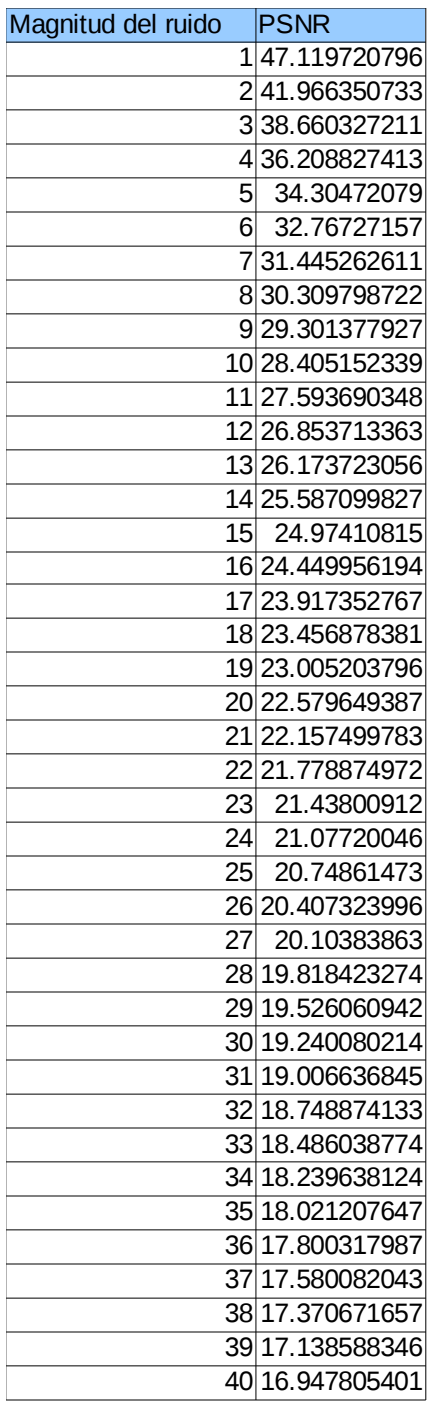

Tabla 10. Valores de PSNR para diferentes magnitudes de ruido de la imagen Grises.pgm.

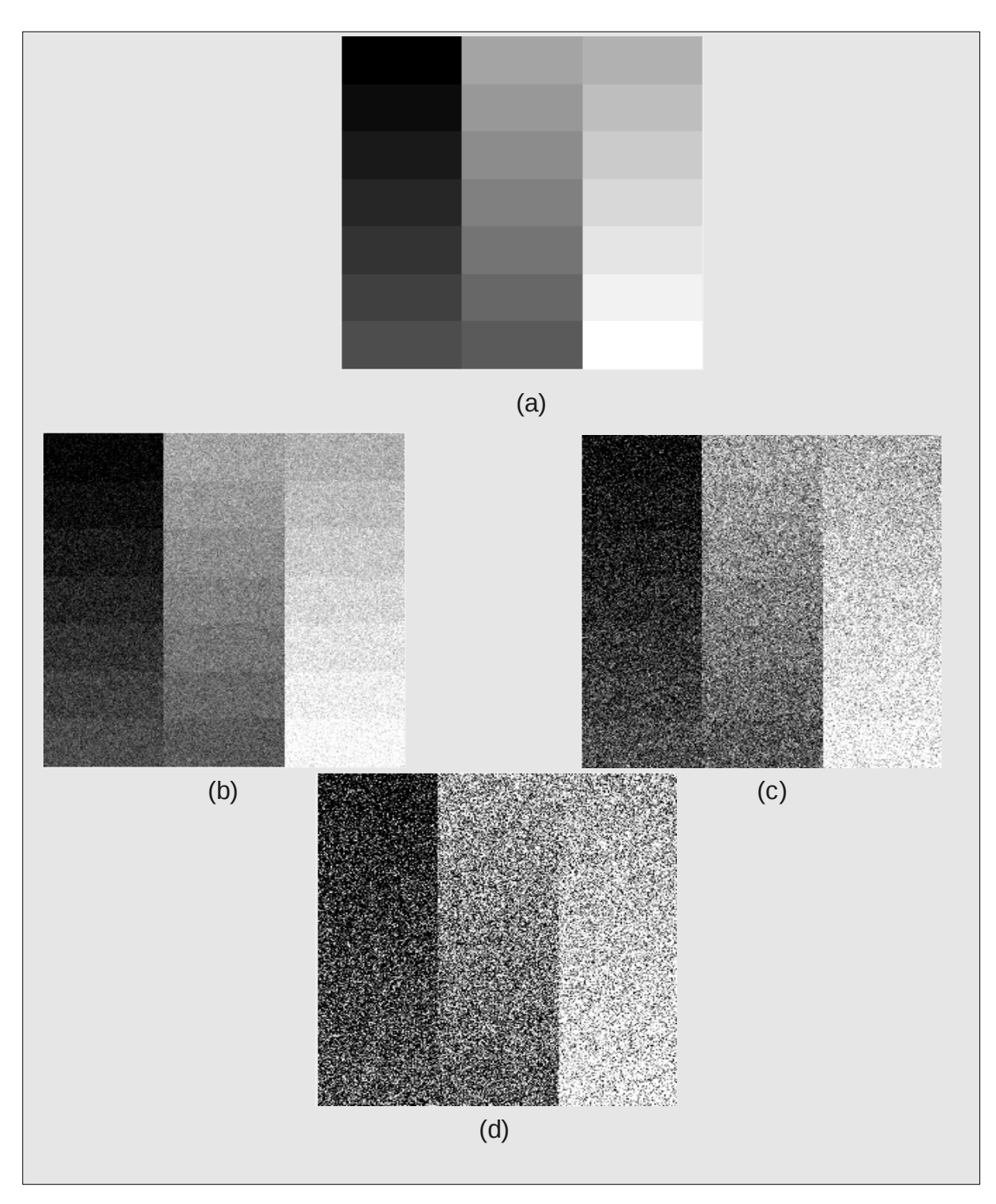

Figura 17. Imagen Grises. (a)Imagen Original. (b)Imagen con un ruido a magnitud 20, (c)Imagen con un ruido a magnitud 50, (d)Imagen con un ruido a magnitud 100.

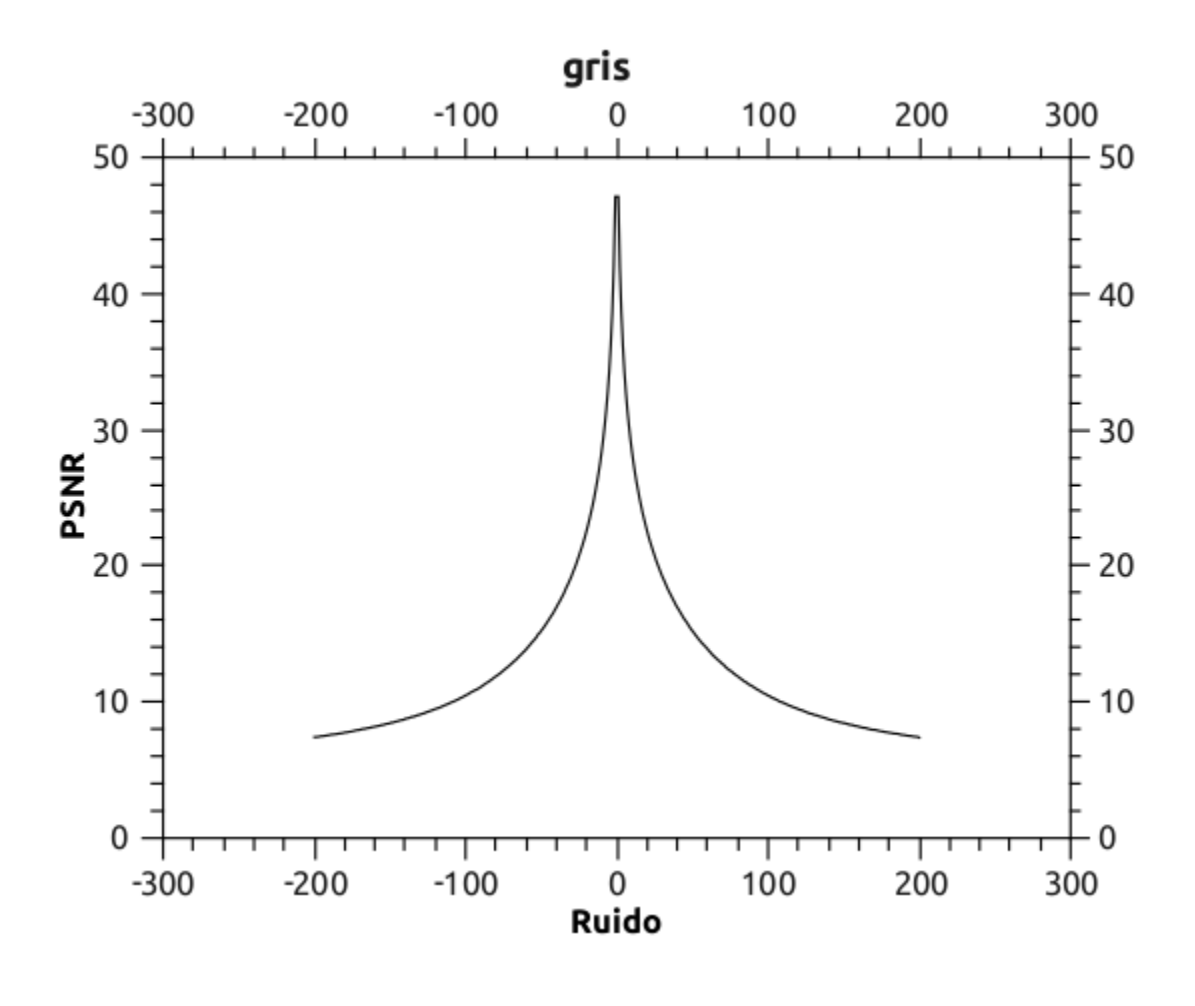

Gráfica 5. Gráfica de Ruido vs PSNR para la imagen Barco.pgm

Para la imagen pato.pgm, Figura 18, se tienen resultados muy similares a los anteriores, ya que los valores PSNR no varían mucho.

Igual los valores PSNR, con magnitudes de ruido de 0 hasta 40 en la Tabla, son muy parecidas a las anteriores con un promedio de 24.2907db.

La Gráfica 6 muestra los valores de PNSR obtenidas con magnitudes de ruido de -200 hasta 200

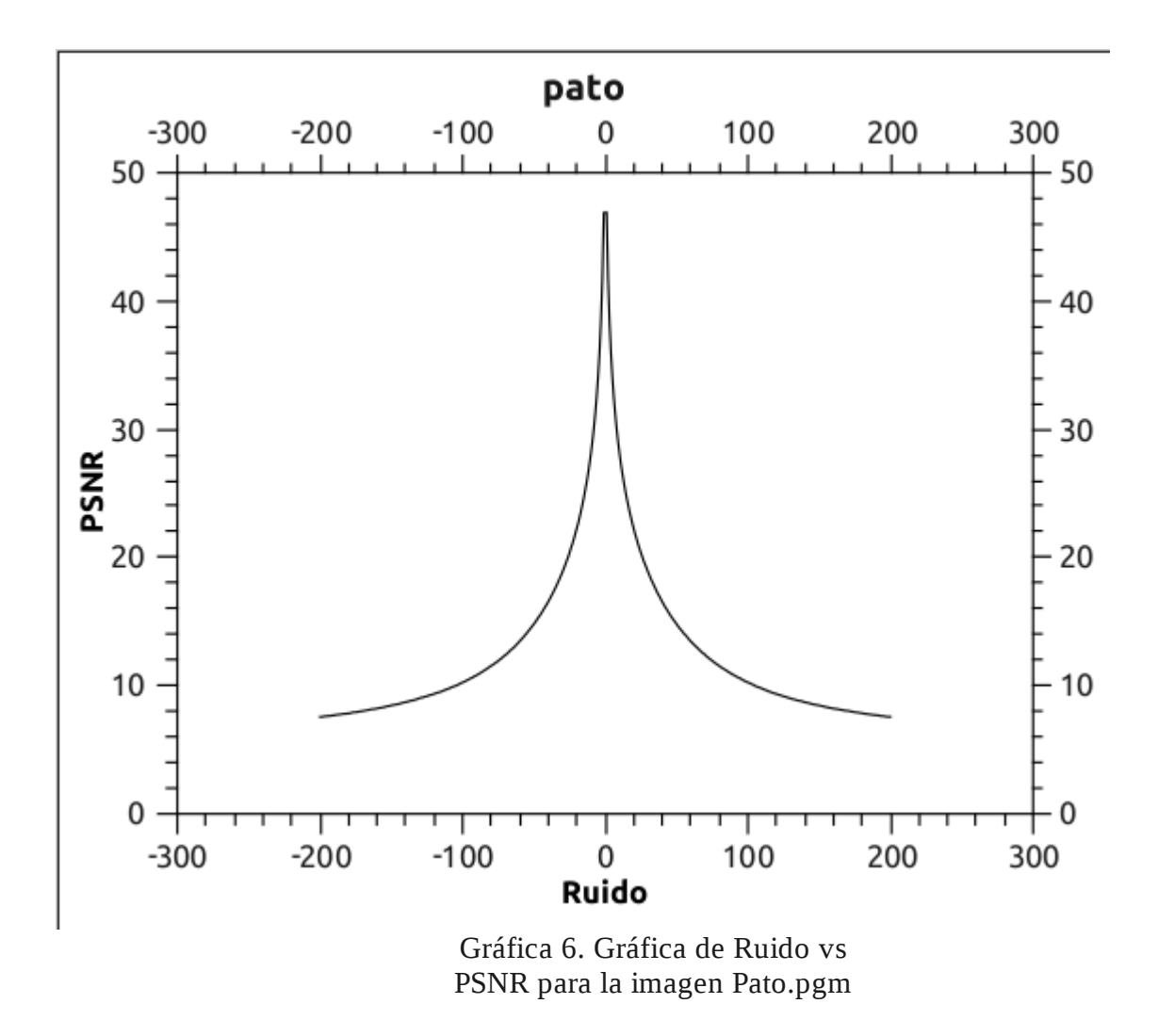

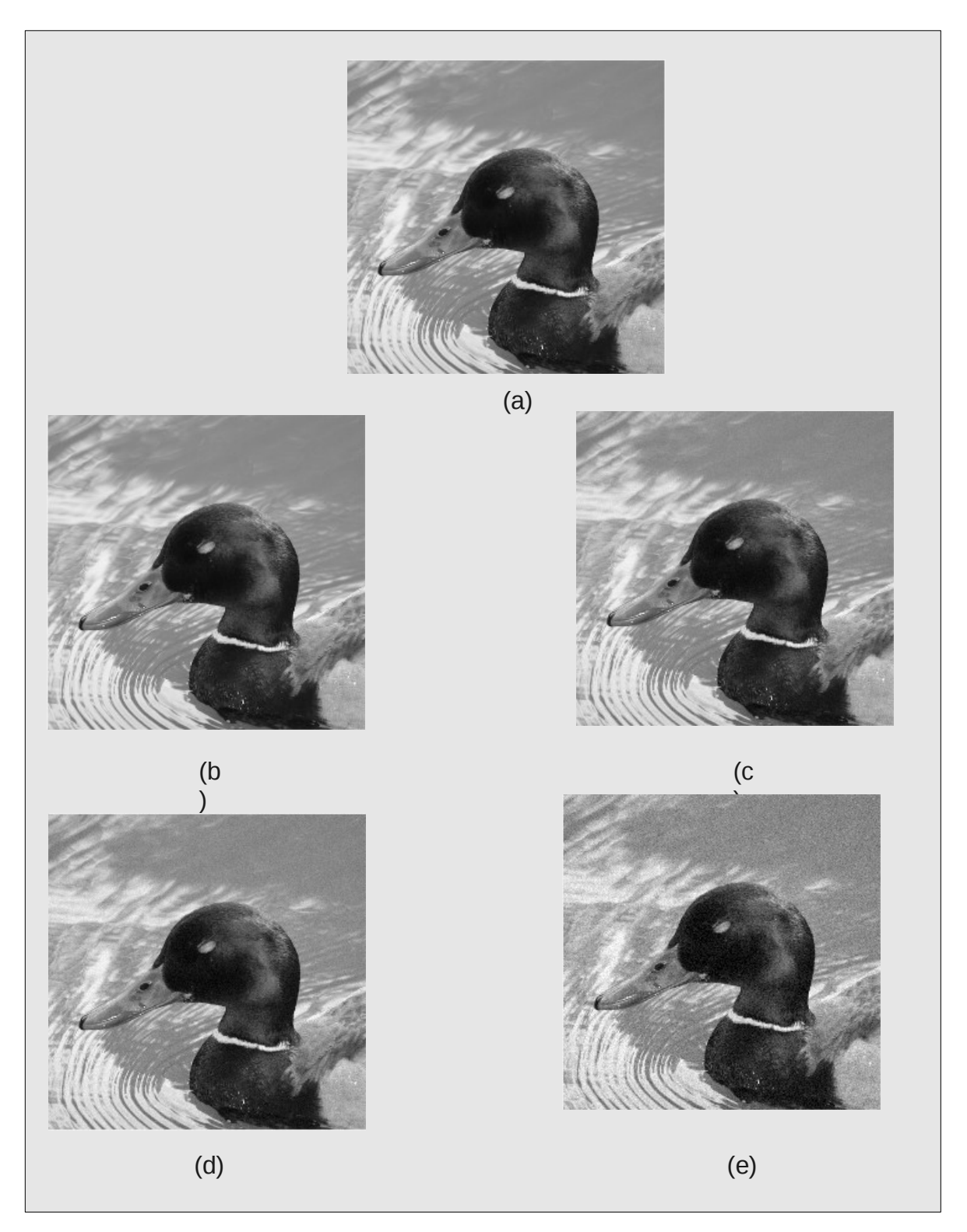

Figura 18. Imagen Pato.pgm. (a)Imagen Original. (b)Imagen con un ruido a magnitud 1, (c)Imagen con un ruido a magnitud 3, (d)Imagen con un ruido a magnitud 5. (e)Imagen con un ruido a magnitud 10.

| Magnitud del ruido |                 | <b>PSNR</b>     |
|--------------------|-----------------|-----------------|
|                    |                 | 146.905417645   |
|                    | $2 \vert$       | 41.74801537     |
|                    |                 | 338.437761089   |
|                    |                 | 436.002034044   |
|                    |                 | 534.089592582   |
|                    |                 | 632.523096971   |
|                    | 7               | 31.212688939    |
|                    |                 | 830.037804537   |
|                    |                 | 9 29 029574812  |
|                    |                 | 10 28.135740735 |
|                    |                 | 11 27.294194783 |
|                    |                 | 12 26 569393682 |
|                    |                 | 13 25.893346813 |
|                    |                 | 14 25.256224131 |
|                    |                 | 15 24.668623913 |
|                    |                 | 16 24.129147851 |
|                    |                 | 17 23.606504662 |
|                    |                 | 18 23.135077631 |
|                    |                 | 19 22.671133685 |
|                    |                 | 20 22.246426051 |
|                    |                 | 21 21.816306386 |
|                    |                 | 22 21.455665204 |
|                    |                 | 23 21.052997859 |
|                    | 24              | 20.709634282    |
|                    | 25              | 20.37149553     |
|                    |                 | 26 20.055610459 |
|                    | 27 <sup>°</sup> | 19.721638615    |
|                    | 28              | 19.44726918     |
|                    | 29              | 19.170529604    |
|                    | 301             | 18.871717176    |
|                    | 31              | 18.619870055    |
|                    | 32              | 18.336523933    |
|                    | 33              | 18.1010698      |
|                    | 34              | 17.866484865    |
|                    |                 | 35 17.625586368 |
|                    |                 | 36 17.387075488 |
|                    |                 | 37 17.155054328 |
|                    |                 | 38 16.978012131 |
|                    |                 | 39 16.755473927 |
|                    |                 | 40 16.541868007 |

Tabla 11. Valores de PSNR para diferentes magnitudes de ruido de la imagen Pato.pgm.

## **Conclusiones**

El objetivo de este proyecto fue realizar una aplicación software que permitiera calcular la Transformada Wavelet de Árbol Dual (TWAD) y su inversa (TWIAD), y analizar que tan tolerante al ruido son estas transformadas. El objetivo se cumplió satisfactoriamente.

En este proyecto se realizó un estudio de la tolerancia al ruido lograda con la TWAD, en imágenes. El cual consistió en procesar una imagen con la TWAD, añadir ruido a diferentes magnitudes, recuperarla con la TWIAD y comparar ambas imágenes para ver que tanta perdida hubo. Tras analizar diferentes imágenes y pasarlas por todo este proceso se pudo apreciar que la TWAD es muy tolerante al ruido, trabajando con los filtros digitales que se utilizaron en este proyecto.

Se pudo comparar la TWAD a magnitudes de ruido muy altas, y aunque el valor PSNR era muy bajo aún se podía distinguir parte de la imagen. Con magnitudes de ruido muy bajos, menores a 15 los valores PSNR eran muy altos, tanto que había poca diferencia a simple vista entre la imagen original y la procesada.

En este proyecto se trabajó con imágenes, pero bien podría funcionar para otro tipo de señales o archivos digitales. La TWAD también podría utilizarse para el almacenamiento de información, aunque se necesitaría más espacio, se podría recuperarse la información si se llegase a dañar parte de los datos.

En resumen la TWAD es una muy buena opción si se quiere trabajar en ambientes muy ruidosos y no perder mucha información. Ya que la TWAD genera información redundante en el proceso de transformación, lo que permite recuperar la señal sin tanta pérdida de información.

## **Bibliografía**

[1] I. W. Selesnick, R. G. Baraniuk, N. Kingsbury. "The dual-tree complex wavelet transform - A coherent framework for multiscale signal and image processing", IEEE Signal Processing Magazine, 22(6) pp 123-151, Noviembre 2005.

[2] D. Salomon, G. Motta, D. Bryant. "Data compression the complete refrerence", Springer, 2007.